# LCD TV

- 11

 $\overline{a}$ 

 $\overline{a}$ 

 $\begin{array}{c} \mathbf{1} \end{array}$ 

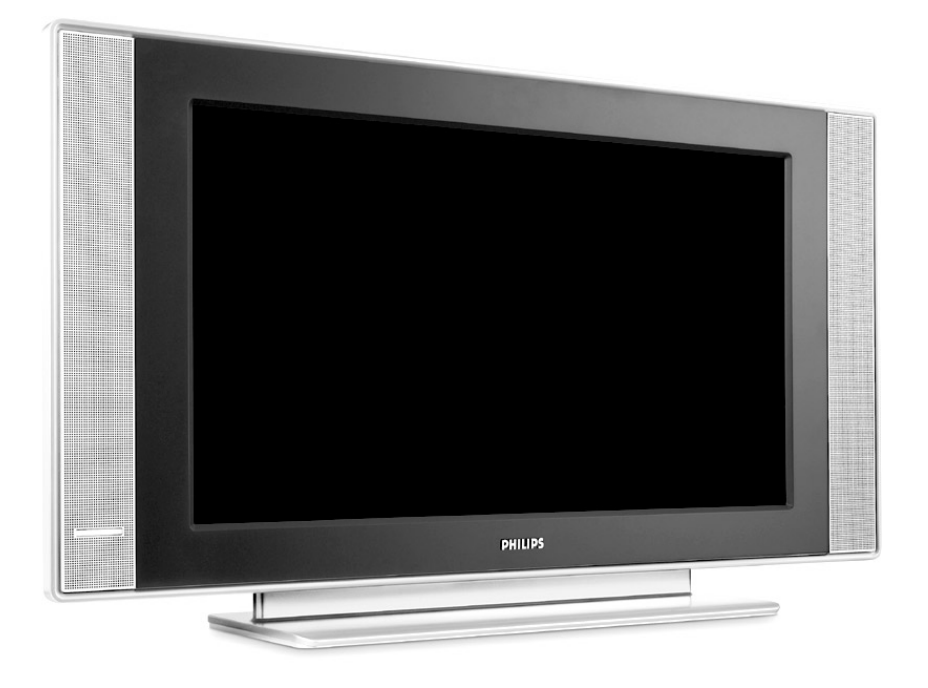

 $\blacksquare$ 

 $\mathbf{I}$ 

 $\mathbf{I}$ 

 $\overline{a}$ 

 $\overline{a}$ 

 $\overline{\phantom{0}}$ 

 $\mathbf{H}^{\text{max}}$ 

# **PHILIPS**

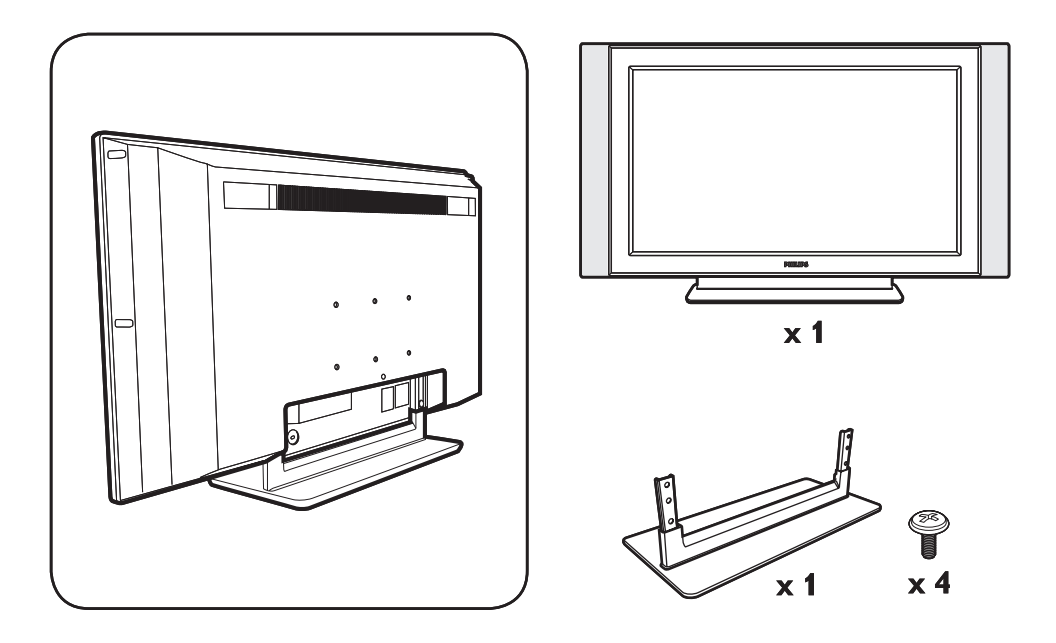

 $\mathbf{I}$ 

 $\mathbf{I}$ 

 $\mathbf{L}$ 

 $\mathbf{I}$ 

 $\frac{1}{\sqrt{1-\frac{1}{2}}}$ 

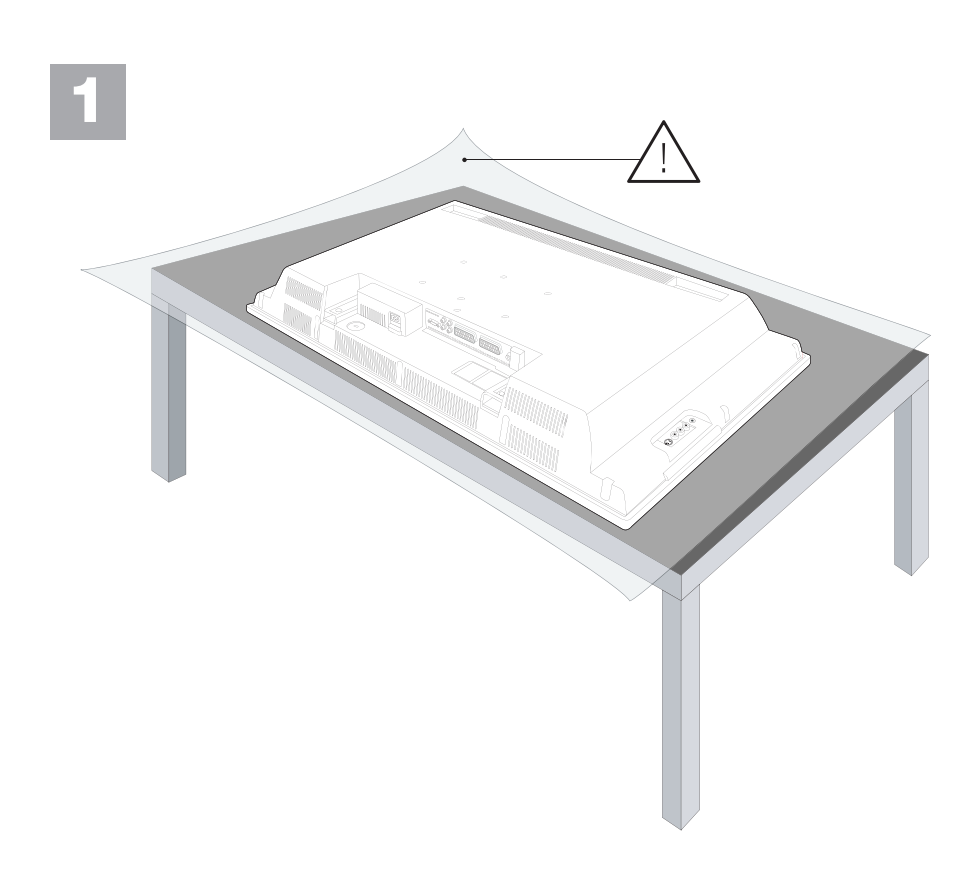

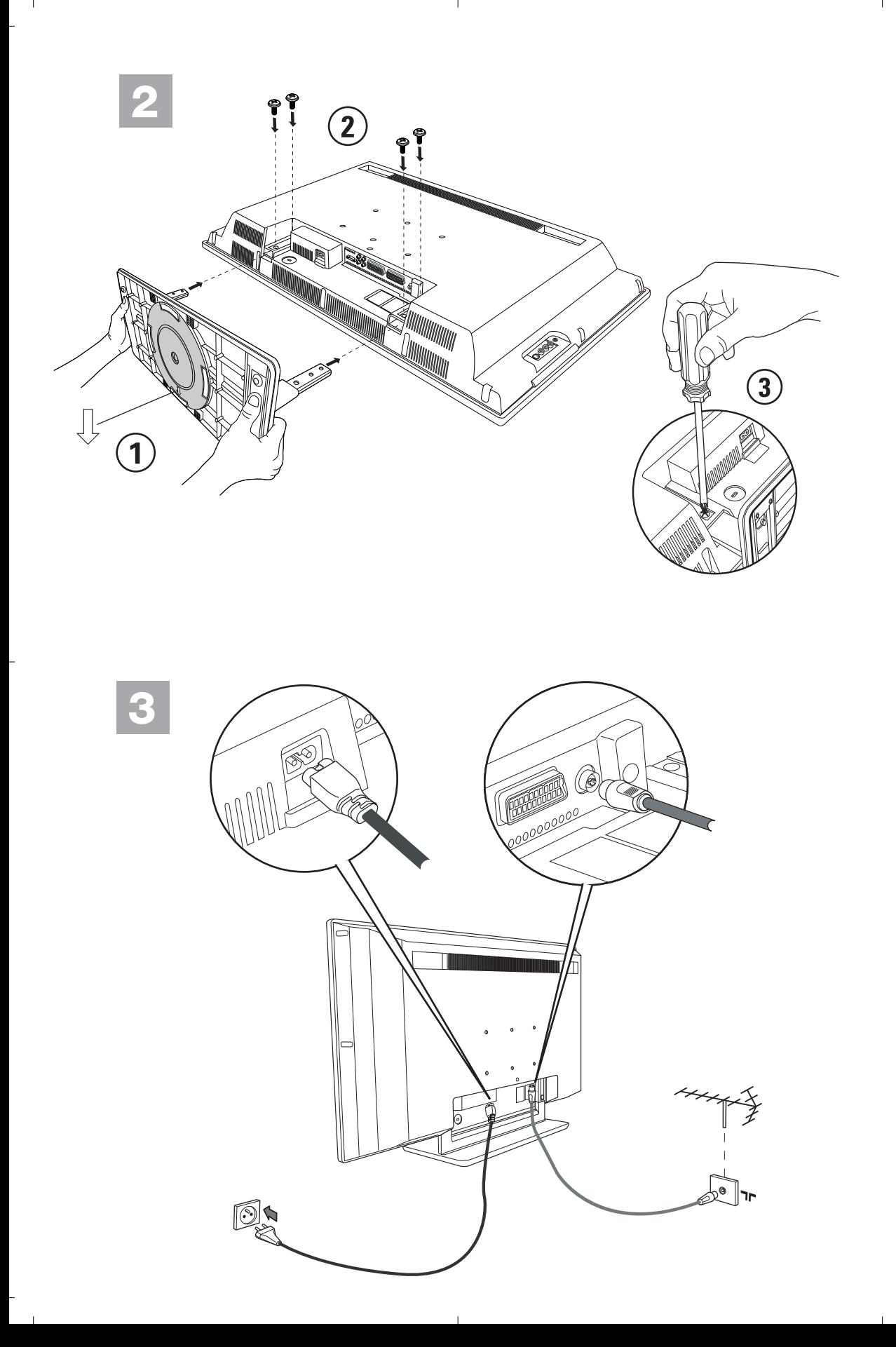

<sup>-</sup>

### **Information for users in the UK**

*(Not applicable outside the UK)*

#### **Positioning the TV**

For the best results, choose a position where light does not fall directly on the screen, and at some distance away from radiators or other sources of heat. Leave a space of at least 5 cm all around the TV for ventilation, making sure that curtains, cupboards etc. cannot obstruct the air flow through the ventilation apertures.

Т

The TV is intended for use in a domestic environment only and should never be operated or stored in excessively hot or humid atmospheres.

#### **General Points**

Please take note of the section 'Tips' at the end of this booklet.

#### **Interference**

The Department of Trade and Industry operates a Radio Interference Investigation Service to help TV license holders improve reception of BBC and IBA programmes where they are being spoilt by interference.

If your dealer cannot help, ask at a main Post Office for the booklet "How to improve Television and Radio Reception".

#### **Mains connection**

Before connecting the TV to the mains, check that the mains supply voltage corresponds to the voltage printed on the type plate on the rear panel of the TV. If the mains voltage is different, consult your dealer.

#### **Important**

Should it become necessary to replace the mains fuse, this must be replaced with a fuse of the same value as indicated on the plug.

- 1. Remove fuse cover and fuse.
- 2. The replacement fuse must comply with BS 1362 and have the ASTA approval mark.
- If the fuse is lost, make contact with your retailer in order to verify the correct type.
- 3. Refit the fuse cover.

In order to maintain conformity to the EMC directive, the mains plug on this product must not be removed.

#### **Connecting the aerial**

The aerial should be connected to the socket marked x at the back of the set. An inferior aerial is likely to result in a poor, perhaps unstable picture with ghost images and lack of contrast. Makeshift or set-top aerials are unlikely to give adequate results.

Your dealer will know from experience the most suitable type for your locality.

Should you wish to use the set in conjunction with other equipment, which connects to the aerial socket such as TV games, or a video camera, it is recommended that you consult your dealer on the best method of connection.

#### **Stand** *(if provided)*

Use only the stand provided with the set, making sure that the fixings are properly tightened.A diagram showing how to assemble the stand is packed with the stand. Never use a make-shift stand, or legs fixed with woodscrews.

## **Bevezetés**

Új televíziót vásárolt. Köszönjük a márkánk iránti bizalmát.

Kérjük, a készülék által nyújtott szolgáltatások megismerése érdekében figyelmesen olvassa el a használati útmutatót.

Reméljük, hogy technológiánkat teljes megelégedéssel fogja használni.

## **Tartalomjegyzék**

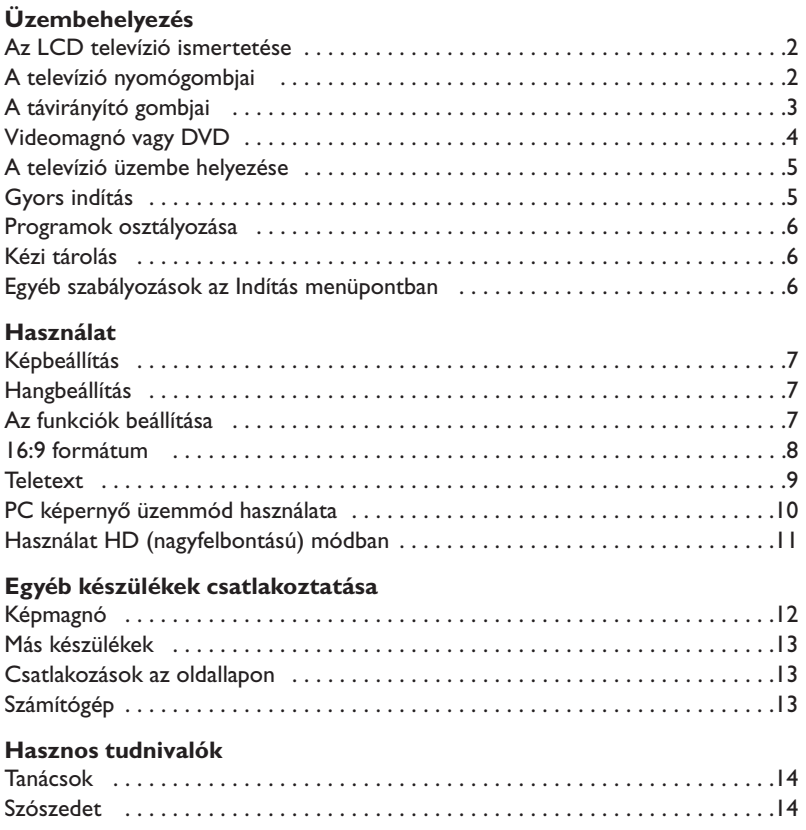

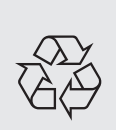

#### **Újrafelhasználási irányelv**

A televízió újrafelhasználható anyagokat tartalmaz, melyek újra feldolgozhatók. A környezeti ártalmak minimumra csökkentése érdekében erre szakosodott vállalatok összegyűjtik a használt készülékeket, szétszerelik őket és összegyűjtik belőlük az újra felhasználható anyagokat (kérjen információt a kereskedőtől).

### **Az LCD televízió ismertetése**

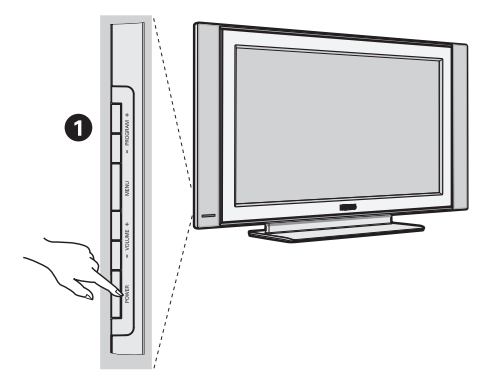

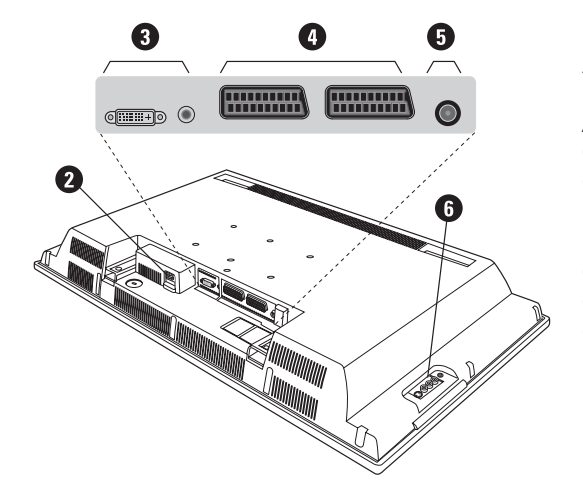

#### & **A készülék kezelőgombjai :**

- **POWER** : a készülék be- vagy kikapcsolása.
- **VOLUME -/+** : a készülék hangerejének szabályozása.
- **MENU** : a különböző menüpontok ki. A beállítást a **PROGRAM -/+** gombok segítségével kiválaszthatja, a **VOLUME -/+** gombbal pedig elvégezheti.
- **PROGRAM -/+** : a programhelyek kiválasztása.

#### **Hátsó oldal :**

A fő csatlakoztatásokat a televíziókészülék alsó részén kell elvégezni.

*A csatlakozókról részletesebben lásd a 12. oldalt.*

- **a** Aramellátás
- $\bullet$  DVI és audio bamenet DVI kimenettel rendelkező HD (nagyfelbontású) berendezés vagy számítógép csatlakoztatásához
- SCART EXTI/EXT2 csatlakozó
- $\overline{\Theta}$  TV és csatlakozók
- § Csatlakozások az oldallapon

### **Távkapcsoló**

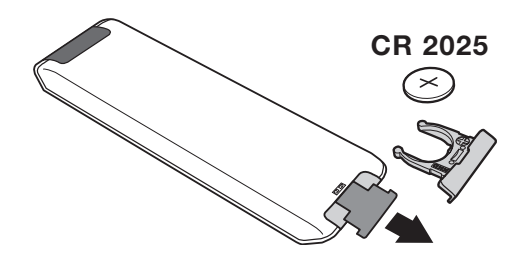

#### Távolítsa el az elemről a fóliát a távirányító üzembehelyezéséhez.

*A készülékkel szállított elem nem tartalmaz sem higanyt, sem nikkel-kadmiumot a környezet védelme érdekében. Ha a távirányító használata közben a televizíó fényjelz?je nem villog, cserélje ki az elemet. Ügyeljen arra, hogy az elhasznált elemeket ne dobja ki, hanem vegye igénybe a rendelkezésére álló újrafelhasználási lehetőségeket (érdeklődjön kereskedőjénél).*

## **A távirányító nyomógombjai**

- **1)** . **Készenléti helyzet** A televízió készenléti helyzetbe történő kapcsolása.Az újra bekapcsoláshoz nyomja meg a **P –/+, 0/9** vagy **AV** gombot.
- **2)** *Pixel + (a verziónak megfelel en)* A Pixel + jelfeldolgozás bemutató üzemmód be- illetve kikapcsolása.
- 3)  $\bullet$   $\cdot$  **E**  $\rightarrow$  **F Képmagnó (14. o)**
- **4)** Q **Surround háttérhanghatás** Háttérhanghatás aktiválásához és kikapcsolásához. Sztereó lejátszásnál a hangfalak távolsága nagyobbnak tűnik.A Virtual Dolby Surround \*-dal felszerelt változatoknál a Dolby Surround Pro Logic háttérhanghatást eredményez.
- **5) AV**

A **Forrás** megjelenítése a TV vagy más periféria kiválasztásához, ha az a következőhöz csatlakozik: **EXT1, EXT2/S-VHS2, AV/S-VHS3, PC** vagy **HD** (12. oldal).

#### **6)**  $\bigcirc$  **Aktive Kontrol**

Optimális képbeállítás az adás minőségének és a környezet fényviszonyainak megfelelően.

#### **7) Menü**

A menü lehívásához vagy a menüből történő kilépéshez.

#### **8) Kurzor**

**(**<>≤≥ **)**

Ez a 4 gomb lehetővé teszi a menüpontok közötti ke resést .

**9) Hangerő**

A hangerőszint beállításához.

- **10)** ª m **Hang és kép alapbeállítások** Lehetővé tesz egy sor kép és hang alapbeállítást. *A természetes* **beállítás** *helyzet megfelel a menükben elvégzett beállításoknak*
- 11) [i+] Képernyő információk / állandó számok A programnév és szám, az idő, a hangmód, az automatikus kikapcsolásig hátramaradt idő kijelzése vagy takarása.A szám állandó kijelzéséhez 5 másodpercig tartsa nyomva.
- *\* A Dolby Laboratories engedélyével gyártva.A "Dolby" és a dupla D szimbólum a Dolby Laboratories márkanevei.*

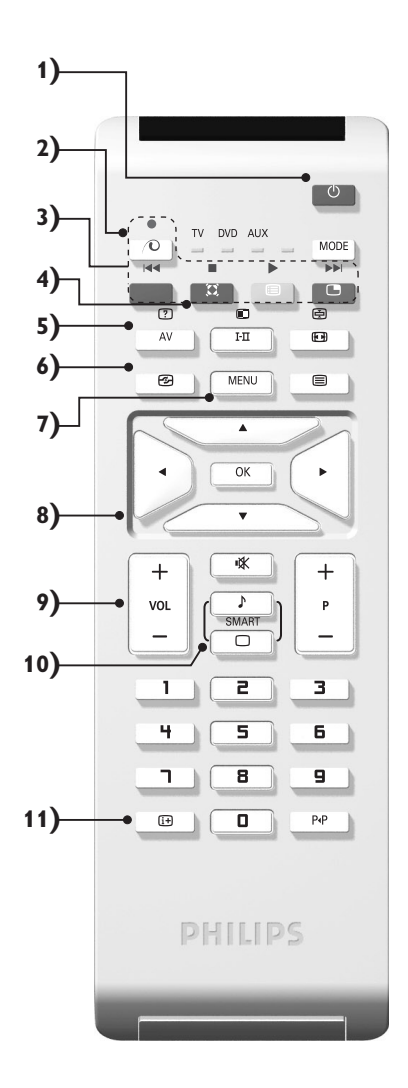

### **A távirányító nyomógombjai**

#### **12) Az üzemmód kiválasztása**

Est a gombot nyomja meg a **TV, DVD** vagy **AUX** közötti átkapcsoláshoz!

#### **13)** œ **PIP lehívása (10. o)**

#### 14) **a** programok listája

A programok listájának megjelenítésére / törlésére. Utána a  $\wedge \vee$  gombokkal válasszunk ki egy programot, majd a  $>$  gombbal jelenítsük meg.

#### **15)** ∏**16:9 formátum (8. o)**

#### 16) I-II Hangmód

Lehetővé teszi a STEREO (vagy NICAM STEREO) adások **MONO**-ba történő átalakítását, vagy, a kétnyelvű adások esetén a **DUAL I** vagy **DUAL II**

*A kék színű MONO jelzés azt jelenti hogy az adás más hangszínben is fogható.*

**17)**  $\boxed{?}$   $\boxed{=}$   $\boxed{=}$   $\boxed{=}$  Teletext megjelenítése  $(9.0)$ 

#### **18) A TV üzemmódra nem vonatkozik**

#### **19)** [ **Némító**

A hang ki- és visszakapcsolásához.

#### **20) P -/+ Programkiválasztás**

Az alsó vagy a felső program lehívása. Néhány másodpercre mejelenik a program száma és módja. *Egyes teletextet sugárzó csatornán, a képernyő alsó részén megjelenik a műsor címe.*

#### **21) 0/9 Számgombok**

A csatornák azonnali kiválasztása.

A két számjegyű programoknál a második számjegyet a vonal eltűnése elött kell hozzáadni.

#### **22)** Á**Előző program**

Az utoljára megjelenített program visszahívása.

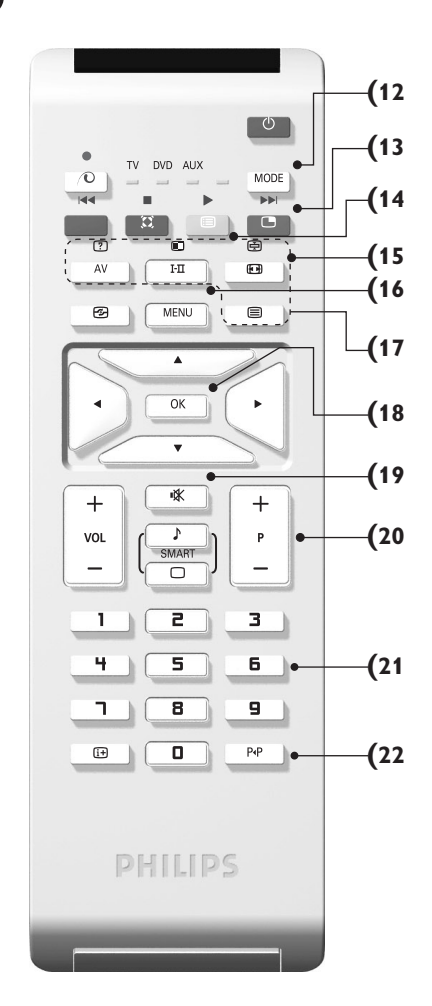

## **Videomagnó vagy DVD (az üzemmód kiválasztása)**

A TV távvezérlõjével müködtethetö a termékskálánk legtöbb audio- és videokészüléke:

Nyomja meg a **MODE** gombot a kívánt üzemmód kiválasztásához: **DVD** vagy **AUX** (videomagnetofon). A távirányító fényjelzőjének a világítása jelzi a választott üzemmódot. Ha a választott üzemmód aktiválása elmarad, akkor a fényjelző 20 másodperc múlva automatikusan kikapcsol (visszakapcsol TV üzemmódba). Berendezéstől függően a következő gombokkal rendelkezik:

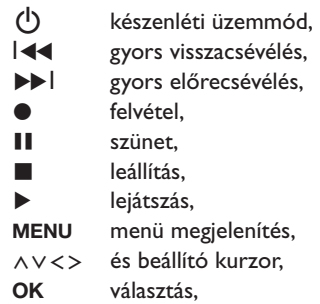

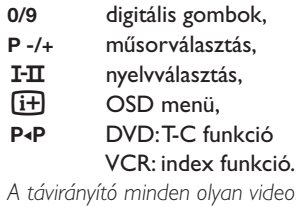

*A távirányító minden olyan videomagnóval és műholdvevővel kompatíbilis, amely az RC5 szabvány szerint készült és minden olyan DVD-vel, amely az RC6 szabvány szerint működik.*

### **A televízió üzembe helyezése**

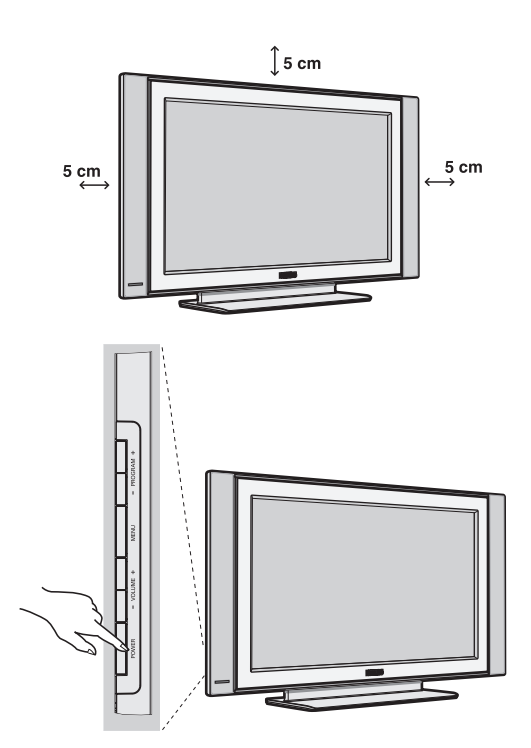

### & **A készülék elhelyezése**

A készüléket stabil, szilárd felületre helyezze.A biztonsági szempontokat figyelembe véve, a készüléket ne tegye vízsugár, hőforrás (lámpa, gyertya, radiátor stb.) közelébe és ne tömítse el a készülék hátoldalán található szellőzőrácsokat.

### é **Az antennák csatlakoztatása**

- A gyárilag mellékelt antennacsatlakozó kábel segítségével a készülék alján található  $\P\Gamma$ bemenetet csatlakoztassa az antennakimenethez.
- Csatlakoztassa a hálózati kábelt a televízióhoz és a fali csatlakozóhoz. (220-240 V/50 Hz).

*Egyéb készülékek csatlakoztatásához lásd a 12. oldalt.*

### **0 Üzembehelyezés**

A televíziókészülék üzembe helyezéséhez nyomja meg az áramellátás gombot (**POWER**).Egy zöld jelzőfény kezd világítani,majd a képernyő bekapcsol.Ekkor keresse meg a gyors telepítéssel foglalkozó fejezetet oldalon.Ha a televíziókészülék készenléti állapotban van (piros jelzőfény), nyomja meg a távirányító P-/+ gombját.

*A távirányító használata közben a jelzőfény villog.*

### Plug & Play

### **Gyors indítás**

A tévékészülék első bekapcsolásakor egy menü jelenik meg a képernyőn. Ez a menü arra szólítja Önt fel, hogy válassza ki a megfelelő országot és nyelvet :

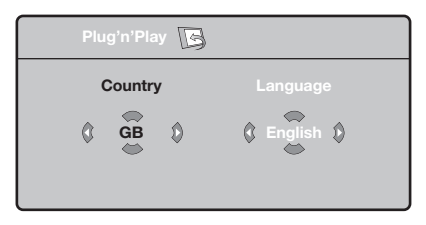

*Ha a menü nem jelenik meg, tartsa benyomva 5 másodpercig a tévékészülék* **VOLUME -** *és* **VOLUME +** *gombjait a megjelenítéséhez.*

 $\bullet$  A távirányító  $\overline{\wedge}$  V gombjai segítségével válassza ki az ön országát, majd nyomja meg az  $>$  gombot. *Ha az Ön országa nem szerepel a listán, akkor jelölje ki a ". . ." választást.*

 $\bullet$  Ezután válassza ki az Ön nyelvét a  $\wedge \vee$  gombok

segítségével, majd nyomja meg az > gombot.

- $\Theta$  A keresés automatikusan elindul. Minden hozzáférhető tévé- és rádióállomás a memóriában van.A művelet néhány percig tart.A kijelzés mutatja a keresés folyamatát és a megtalált programok számát.A keresés befejezésekor a kijelzés eltűnik. *Ha ki akar lépni vagy meg akarja szakítani a keresést, nyomja meg a* **MENU** *gombot. Ha egy programot sem talált, olvassa el a 14. oldalon található tanácsokat.*
- $\bullet$  Ha a tévéállomás vagy a kábelhálózat továbbítja az automatikus besorolást, akkor a programok számozása helyes lesz.Ekkor befejeződik a beállítás.
- ( Ellenkező esetben, a **Fajta** menüpont segítségével újra kell a programokat számozni. *Egyes tévéállomások vagy kábelhálózatok a saját osztályozási paramétereiket használják (régió, nyelv...*). Ebben az esetben a ∧∨ gombok *segítségével választhatja ki a programokat, majd a* ≥ *gomb segítségével tárolhatja választását.*

### **Programok osztályozása**

& Nyomja meg a **MENU** gombot. Ekkor a **TV Menü** megjelenik a képernyőn.

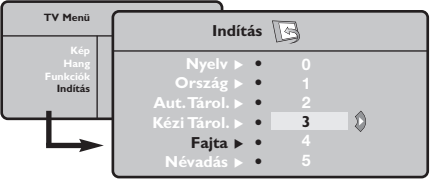

é A kurzor segítségével válassza ki a **Indítás** majd a **Fajta** menüpontot.

### **Kézi tárolás**

Ez a menüpont lehetővé teszi a programhelyek egyenként történő bevitelét a memóriába.

- & Nyomja meg a **MENU** gombot.
- é A kurzor segítségével jelölje ki az **Indítás** majd a **Kézi Tárol.** menüpontokat:

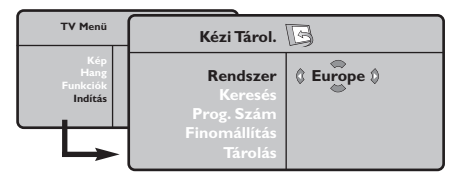

- " **Rendszer:** jelölje ki (automata kereséssel\*) **Európát** vagy **Nyugat-Európát** (BG szabvány), **Kelet-Európát** (DK szabvány),az **Egyesült Királyságot** (I szabvány) vagy **Franciaországot** (LL' szabvány).
	- *\* Franciaországot kivéve (LL' szabvány), ahol a keresés kizárólag* **Franciaország** *kiválasztásával történik.*
- $\bullet$  Válassza ki az átvinni kívánt programot a  $\wedge\vee$ gombok segítségével, majd tárolja a ≥ gomb megnyomásával.
- $\bullet$  Ezután a  $\wedge \vee$  gombok segítségével válassza ki az új programszámot, majd tárolja a ≤ megnyomásával.
- $\Theta$  A  $\Theta$  és  $\Theta$  műveletet annyiszor ismételje meg, ahány programot újra akar számozni.
- **6** Ha ki akar lépni a menüből, nyomja meg a  $\overline{F}$ gombot.
- **4** Keresés: Nyomja meg a > gombot.A keresés elkezdődik. Minden egyes program megtalálásakor a keresés leáll és megjelenik a program neve (ha van ilyen). Folytassa a keresést. Ha ismeri a kívánt műsor frekvenciáját, akkor üsse be közvetlenül a számát a **0** és **9** gombok segítségével. *Ha egyetlen programot sem talál, akkor olvassa el*

*a14. oldalon található tanácsokat.*

- **<sup>∂</sup>** Prog.Szám: üsse be a kívánt számot a  $\lt$  > vagy **0** és **9** gombok segítségével .
- § **Finomállítás:** ha a vétel nem megfelelő, szabályozza be a ≤≥ gombok segítségével.
- è **Tárolás:** nyomja be a ≥ gombot.A program tárolása megtörtént.
- $\boldsymbol{\Theta}$  A  $\boldsymbol{\Theta}$  és  $\boldsymbol{\Theta}$  műveletet annyiszor ismételje meg, ahány programot be akar vinni a memóriába.
- **O** Kilépéshez: nyomja meg a [i+] gombot.

### **Egyéb szabályozások az Indítás menüpontban**

- & Nyomja meg a **MENU** gombot és jelölje ki az **Indítás** menüpontot:
- é **Nyelv:** ha meg akarja változtatni a menükijelzés nyelvét.
- " **Ország:** ha ki akarja választani az Ön országát. *Ennek a szabályozásnak a keresésben, a programok automatikus osztályozásában és a teletext kijelzésében van szerepe. Ha az Ön országa nem szerepel a listán, akkor jelölje ki a ". . ." választást.*
- ' **Aut.Tárol.:** az Ön körzetében fogható programhelyek automatikus keresése. Ha a tévéállomás vagy a kábelhálózat továbbítja az automatikus besorolást, akkor a programok számozása helyes lesz. Ellenkező esetben, a **Fajta** menüpont segítségével újra kell a programokat számozni

*Egyes tévéállomások vagy kábelhálózatok a saját*

*osztályozási paramétereiket használják (régió, nyelv...*). Ebben az esetben a ∧∨ gombok *segítségével választhatja ki a programokat, majd a* ≥ *gomb segítségével tárolhatja választását. Ha ki akar lépni vagy meg akarja szakítani a keresést, nyomja meg a* **MENU** *gombot. Ha egy programot sem talált, olvassa el a 14. oldalon található tanácsokat.*

( **Névadás:**A programoknak és külső csatlakozásoknak nevet is adhat.A kijelzett név mezejébe (5 leütés) való belépéshez használja a ≤≥, a karakterek kiválasztásához pedig a <> gombokat.A név beírása után a ≤ gomb megnyomásával léphet ki.A név tárolva van. *Megjegyzés: beállításkor, az azonosítójel vételekor, a programok automatikusan nevet kapnak.*

**6** Ha ki akar lépni a menüből, nyomja meg a  $\overline{1}$ gombot.

### **Képbeállítás**

& Nyomja meg előbb a **MENU**, majd a ≥ gombot.Az **Kép** menüpont megjelenik:

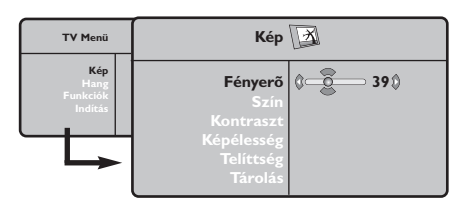

- $\bullet$  A  $\land$  V gombok megnyomásával válasszon ki egy szabályozást, és a ≤≥ gombok megnyomásával végezze el a szabályozást.
- $\Theta$  A beállítás elvégzése után, válassza a Tárolás

### **Hangbeállítás**

& Nyomja meg a **MENU** gombot, jelölje ki a **Hang-ot**  $(V)$  és nyomja meg a  $>$  gombot. A Son **Hang** menüpont megjelenik:

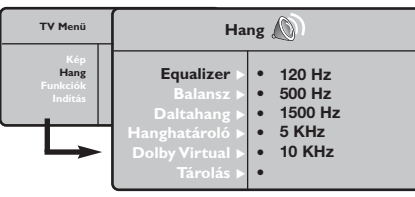

- $\bullet$  A  $\land$  V gombok megnyomásával válasszon ki egy szabályozást, és a ≤≥ gombok megnyomásával végezze el a szabályozást.
- $\Theta$  A beállítás elvégzése után, válassza a Tárolás menüpontot, majd a tároláshoz nyomja meg a ≥ gombot.
- $\bullet$  Ha ki akar lépni a menüből, nyomja meg a  $\overline{1+}$ gombot.

### **Az funkciók beállítása**

- & Nyomja meg a **MENU** gombot, jelölje ki a **Funkciók-at (∨) és nyomja meg a > gombot.** Így a következőket állíthatja be:
- é **Kontraszt +:** a képkontraszt automatikus beállítása, amely a kép sötét részét a még sötétebbé teszi.
- $\bullet$  NR (Zajcsökkentés): rossz vétel esetén csökkenti a kép zajszintjét (hangyás kép).

menüpontot, majd a tároláshoz nyomja meg a ≥ gombot. Ha ki akar lépni, nyomja meg a  $\overline{H}$  gombot.

#### **A beállítások leírása:**

- **Fényerő:** a kép fényerejét szabályozza.
- **Szín:** a szín telítettségét szabályozza.
- **Kontraszt:** a világos és sötét tónusok közötti különbséget szabályozza.
- **Képélesség:** a kép tisztaságát szabályozza.
- **Telítettség:** a színek árnyalatát szabályozza : **Hideg** (kékebb), **Normális** (kiegyensúlyozott) vagy **Meleg** (pirosabb).
- **Tárolás:** a képbeállítás memorizálása.

#### **A beállítások leírása:**

- **Equalizer:** a hangtónus beállítására (mélyhangok: 120 Hz-től magashangok: 10 kHz-ig).
- **Balansz:** a bal és jobb oldali hangszórókból jövő hang kiegyensúlyozása.
- **Deltahang:** a különböző programok és EXT csatlakozások közötti hangerő eltérések kiegyenlítését teszi lehetővé. Ez a beállítás a 0- 40 közötti programokra és az EXT csatlakoztatásokra vonatkozik.
- **AVL** (Hanghatároló): automatikus hangerő szabályozás, amely csökkenti a hangerő növekedést, különösen egy másik programra történő átkapcsoláskor vagy hirdetéseknél.
- **Dolby Virtual:** Háttérhanghatás aktiválásához és kikapcsolásához. *Ezeket a beállításokat a* Q *nyomógombbal is elérhetjük.*
- **Memorizálás:** a hangbeállítások memorizálása.
- ' **Elalváskapcs** *(csak bizonyos típusoknál)***:** Lehetővé teszi annak az időtartamnak a beállítását, amelynek elteltével a tévékészülék automatikusan készenléti üzemmódba kapcsol át.
- ( **PIP:** a PIP képernyő méretének és elhelyezkedésének beállítása.
- <sup>3</sup> Ha ki akar lépni, nyomja meg a <sup>[j]</sup> gombot.

### **16/9-es formátum**

A kép sugárzása 16:9 formátumban (széles képernyő) vagy 4:3 (hagyományos képernyő) történhet.A 4:3-as kép alsó és felső részén néha fekete csík látható (széles formátum). Ez a fukció eltünteti a fekete csíkokat és lehetővé teszi a legmegfelelőbb kép ábrázolását.

> <sup>A</sup>∏(vagy ≤≥) gombot lenyomásával a következő formátumot választhatja ki: *A televízió automatikus átkapcsolóval van felszerelve. Ez dekódolja egyes programok különleges szignálját és kiválasztja a képernyő helyes formátumát.*

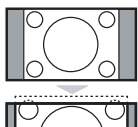

#### **4:3**

A kép 4:3 formátumban reprodukálódik, a képernyő két oldalán fekete csík látható.

#### **14:9 képformátum**

A kép 14:9 formátumban reprodukálódik, a két oldalon nem túl széles fekete csík marad.

#### **16:9 képformátum**

A kép 16:9 formátumban reprodukálódik. Ez a beállítás akkor használandó, ha a széles formátumban sugárzott képet akarunk nézni.

#### **Nagy FelÍrat**

A kép 4:3 formátumban reprodukálódik a képernyő egész felületén és a felíratok láthatóak maradnak;

#### **Szuperszéles**

A kép 4:3 formátumban reprodukálódik a képernyő egész felületén.

#### **Szélesvásznú**

Ez a beállítás a 16:9 arányban sugárzott képek megfelelő arányainak visszaállítását teszi lehetővé.

*Vigyázat: A 4:3 formátumban reprodukált kép horizontálisan szélesedik ki.*

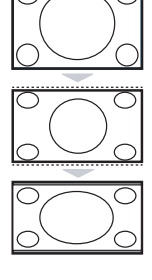

### **Teletext**

- 1

 $\sim$  1

A teletext egy újsághoz hasonlatos információs rendszer, amelyet egyes csatornák sugároznak. Segítségével a nagyothallók vagy az adás nyelvét nem ismerők feliratozva nézhetik a műsorokat (a kábeltévé műsorát és a műholdas adásokat...).

 $\mathbf{I}$ 

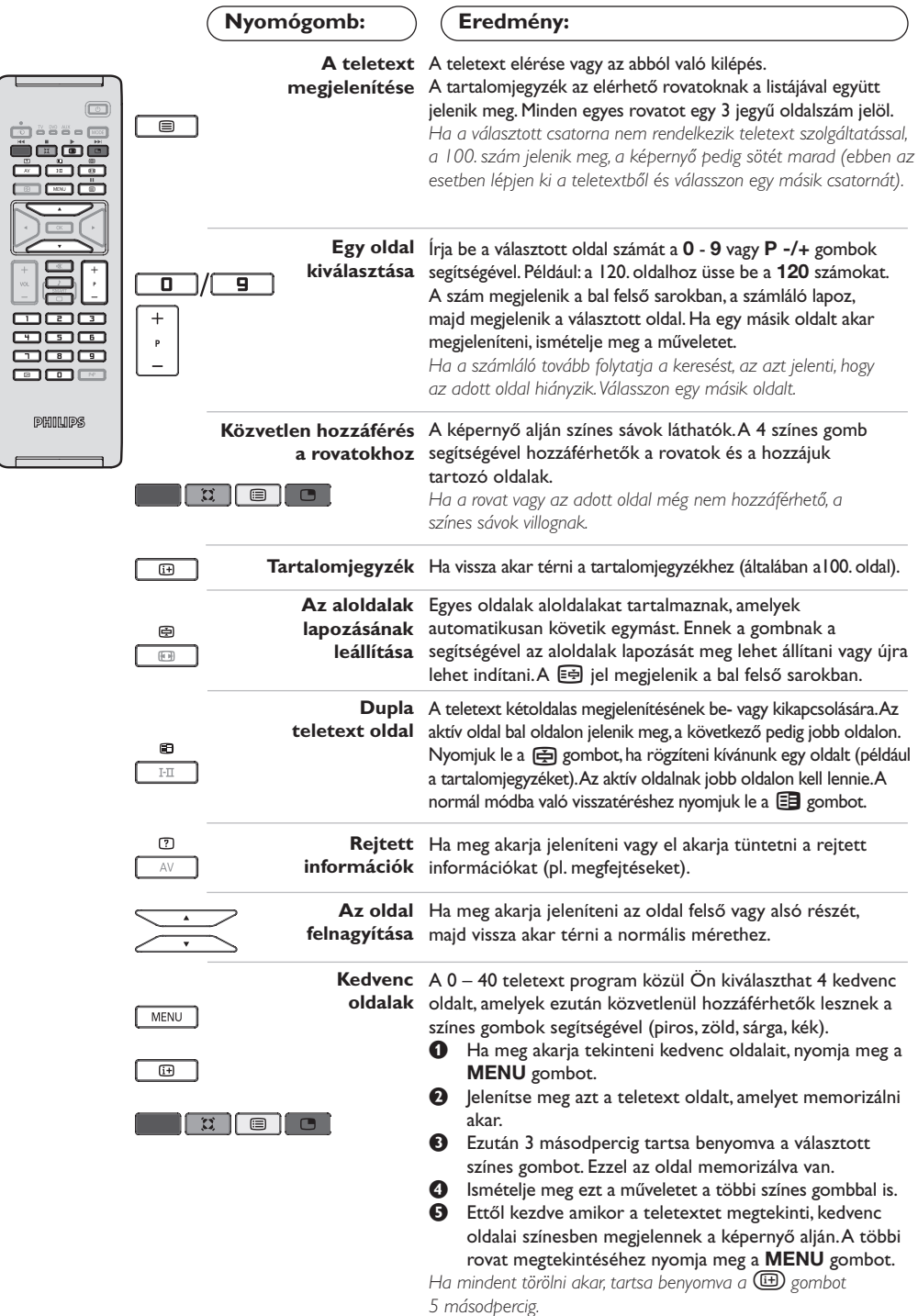

 $\mathbf{I}$ 

 $\mathbf{L}$ 

 $\mathbf{I}$ 

### **PC képernyő üzemmód használata**

#### **Figyelem:**

- *Amennyiben PC monitorként használja televízióját, átlós irányban megjelenthetnek gyenge interferencia vonalak ha elektromágneses interferencia környezetben működik, de ez nem befolyásolja a termék teljesítményét.*
- *A jobb teljesítmény eléréséhez jó minőségű, árnyékolt VGA kábel használata javasolt.*

#### **PC üzemmód**

A televíziókészülék számítógép monitorként is használható.A PIP funkció lehetővé teszi, hogy egy kisebb méretű képernyőt illesszen be, amelyen a televízió csatornáit kísérheti figyelemmel.

*A PIP funkció csak akkor működik, ha a PC jének van digitális kimenete.*

*Ehhez előbb el kell végeznie a csatlakoztatást a számítógéppel, valamint be kell állítania a képernyő felbontását (lásd a 13. oldalt).*

#### **PC üzemmód kiválasztása**

- & Nyomja meg a távvezérló **AV** gombját a **Forrás** megjelenítéséhez.
- é <sup>A</sup></> kurzorgombbal válassza ki a **PC**-t, majd a ≥ kurzorgombbal kapcsolja a TV-t PC módba (**DVI In**)!

A TV módba való visszatéréshez nyomja meg az **AV** gombot, válassza ki a **TV**-t, és ezt hagyja jóvá a ≥ gombbal!

#### **A PIP használata**

PC üzemmódban lehetősége nyílik a képernyő külön ablakot nyitni, amelynek segítségével megnézheti a tévécsatornákat.

*Figyelem: a PIP funkció csak akkor érhető el ha a számítógép a DVI bemenetre van csatlakoztatva (lásd a 13. oldalt).*

- $\bullet$  Nyomja meg a  $\bullet$  gombot, hogy megjelenjen a PIP képernyő.A televízió képernyője egy beillesztett, kisméretű ablakban lesz látható.
- **O** Nyomja meg ismételten a  $\Box$  gombot az ablak méretének megváltoztatásához, kapcsoljon kettős képernyőre, ill vissza.
- ' A **P -/+** gombokkal váltsa a programokat a PIP képernyőn.

#### **A PC menük használata**

A képernyő PC üzemmódban használható, specifikus beállításainak eléréséhez nyomja meg a **MENU** gombot.A beállításokhoz használja a kurzort (a beállításokat automatikusan tárolja a készülék):

- **Kép :**
	- **Fényerõ/Kontraszt:** a fényerő és a képélesség beállításához.
	- **Vízszintes/Függőleges\*:** a kép vízszintes és függőleges elhelyezkedésének beállításához.
	- **Telítettség:** a színek beállításához (matt, normál vagy élénk).
- **Auidó kivál. :** a televízió hangforrásának kiválasztására szolgál (PC vagy TV / Rádió). Például hallgathatja a rádiót, miközben használja a számítógépet.
- **Funkciók:**
	- **Szakasz/Óra\*:** kiiktatja a vízszintes (Szakasz) és függőleges (Óra) csíkokat a képből.
	- **Formátum :** széles képernyő és a PC eredeti formátuma közötti választás.
	- **Program. Info:** a PIP képernyő méretének és elhelyezkedésének beállítása.
	- **Autom. beáll\* :** a kép elhelyezkedésének automatikus beállítása.
- **Gyári beállítás :** visszaállítja a gyári alapbeállításokat (default beállítások).

*\*Ez a beállítás nem érhető el amikor a számítógép a DVI bemenetre van csatlakoztatva.*

### **Használat HD (nagyfelbontású) módban**

#### **HD mód**

A HD (nagyfelbontású) mód lehetővé teszi tisztább és élesebb kép élvezetét a DVI bemenetről, ha HD vevőt/berendezést használ, amely alkamas a nagyfelbontású programok ávitelére.

*Mindenekelőtt a HD berendezést kell csatlakoztatnia (lásd a 13. oldalt)!*

#### **A HD mód választása**

- & Nyomja meg a távvezérló **AV** gombját a **Forrás** megjelenítéséhez.
- **O** A A/V kurzorgombbal válassza a HD-t, majd <sup>a</sup>≥ kurzorgombbal kapcsolja át TV-t HD módba.

A TV módba való visszatéréshez nyomja meg az **AV** gombot, válassza ki a **TV**-t, és ezt hagyja jóvá a ≥ gombbal!

#### **A HD menük használata**

Nyomja meg a **MENU** gombot a HD mód különleges beállításainak eléréséhez! A kurzort segítségével állítsa be ezeket (a beállítások automatikusan eltárolódnak)!:

- **Kép :**
	- **Fényerő:** a kép fényerejét szabályozza.
	- **Szín:** a szín telítettségét szabályozza.
	- **Kontraszt:** a világos és sötét tónusok közötti különbséget szabályozza.
	- **Képélesség:** a kép tisztaságát szabályozza.
	- **Telítettség:** a színek árnyalatát szabályozza : **Hideg** (kékebb), **Normális** (kiegyensúlyozott) vagy **Meleg** (pirosabb).
	- **Tárolás:** a képbeállítás memorizálása.
- **Hang :**
	- **Equalizer:** a hangtónus beállítására (mélyhangok: 120 Hz-től magashangok: 10 kHz-ig).
	- **Balansz:** a bal és jobb oldali hangszórókból jövő hang kiegyensúlyozása.
	- **Deltahang:** a különböző programok és EXT csatlakozások közötti hangerő eltérések kiegyenlítését teszi lehetővé. Ez a beállítás a 0-40 közötti programokra és az EXT csatlakoztatásokra vonatkozik.
	- **AVL** (Hanghatároló): automatikus hangerő szabályozás, amely csökkenti a hangerő növekedést, különösen egy másik programra történő átkapcsoláskor vagy hirdetéseknél.
	- **- Dolby Virtual:** Háttérhanghatás aktiválásához és kikapcsolásához. *Ezeket a beállításokat a* Q *nyomógombbal is elérhetjük.*
- **- Memorizálás:** a hangbeállítások memorizálása.
- **Funkciók:**
- **Elalváskapcs** *(csak bizonyos típusoknál)***:** Lehetővé teszi annak az időtartamnak a beállítását, amelynek elteltével a tévékészülék automatikusan készenléti üzemmódba kapcsol át.
- **PIP:** a PIP képernyő méretének és elhelyezkedésének beállítása.
- **Vízszintes:** a kép vízszintes elhelyezkedésének beállításához.

## **Egyéb készülékek csatlakoztatása**

A televízió hátulsó részén 2 EURO-csatlakozó található.

Nyomja meg a távvezérlő **AV** gombját a **Forrás** megjelenítéséhez, majd válassza ki a TV-t, vagy az **EXT1, EXT2/S-VHS2, AV/S-VHS3, PC** vagy **HD** -hez csatlakoztatott egyéb perifériát!

*Az EXT1 csatlakozónak van audio és video kimenete / bemenete és RGB -bemenete.*

*Az EXT2 csatlakozónak van audio és video kimenete / bemenete és S-VHS -bemenete.*

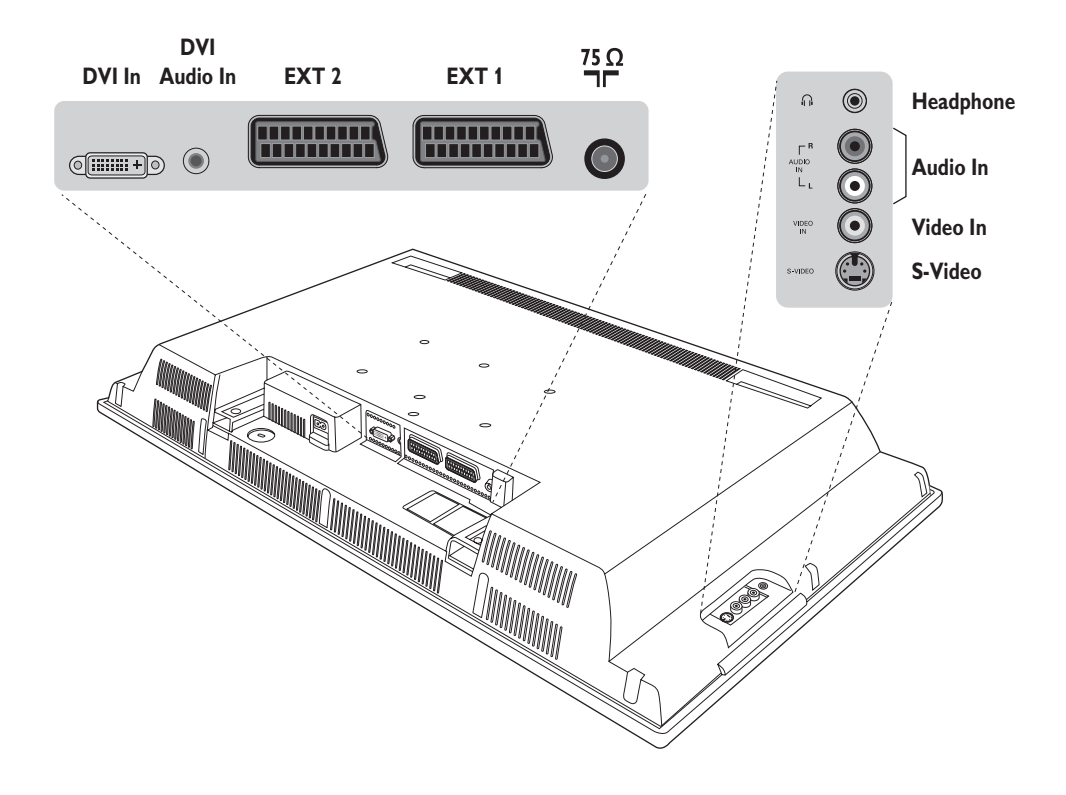

### **Képmagnó**

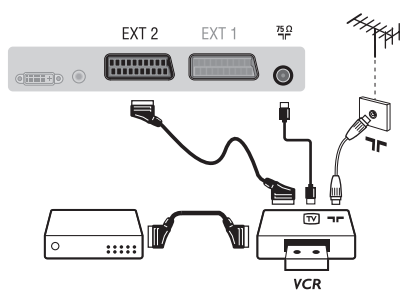

#### A mellékelt ábra szerint kösse össze a képmagnót a televízióval. Használjon jó minőségű EURO-csatlakozózsinórt.

*Ha a képmagnón nincs EURO-csatlakozó, a televízióval való összeköttetés csak az antennazsinóron keresztül valósítható meg. A televízió 0-ás programját a képmagnó tesztjelére kell hangolni (lásd a TÁROLÁS fejezetet, 6. old.).A képmagnó képének megjelenítéséhez nyomja meg a* **0** *gombot.*

#### **Képmagnó és Dekóder**

A képmagnó második EURO-csatlakozójára kösse a dekódert. Ezáltal a kódolt adásokat is felveheti.

### **Más készülékek**

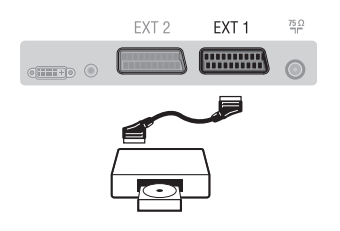

### Csatlakozások az oldallapon Végezze el az itt látható csatlakoztatásokat.

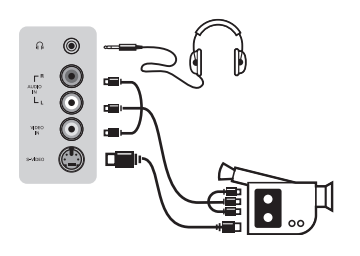

### **HD vevőt/berendezést**

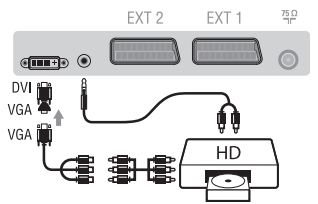

### **Számítógép DVI kimenetű PC**

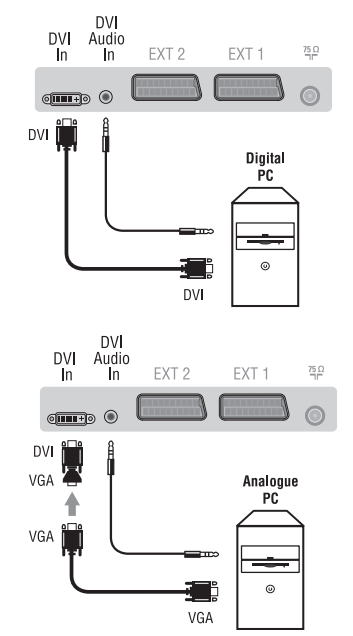

#### **Műhold antenna, dekóder, DVD, játékok...**

A csatlakoztatást a mellékelt ábra szerint végezze el. A legjobb minőség elérése érdekében az RVB jelekkel dolgozó készülékeket ( digitális dekóder, játékok, egyes DVD lejátszók, ...) kapcsolja az EXT1 csatlakozóba, azokat, amelyek S-VHS jeleket adnak le (Hi-8 és S-VHS képmagnók, ...) kapcsolja a EXT2 csatlakozóba.A többi készüléket egyaránt kapcsolhatja az EXT1 és EXT2 csatlakozóba.

**A csatlakoztatott készülékek kiválasztása** Az **EXT1**, **EXT2**/**S-VHS2** (az EXT2 csatlakozó S-VHS jele) csatlakozó kiválasztásához nyomja meg a **AV** gombot.

#### A **AV** gomb segítségével válassza az **AV/S-VHS3**.

*Monó készülék esetében a hang jelent az AUDIO L (vagy AUDIO R) bemenetre kössük.A hang automatikusan a televízió jobb és bal hangszórójából jön.*

#### **Fejhallgató**

Fejhallgató csatlakoztatása esetén a tévékészülék hangja ki van kapcsolva.A hangerősséget a **VOLUME -/+** gombok segítségével lehet szabályozni.

*A fejhallgató ellenállásának 32 és 600 ohm között kell lenni.*

### Végezze el az itt látható csatlakoztatásokat.

A **AV** gomb segítségével válassza az **HD**. *A készülék HD üzemmódban történő használatáról bővebb tájékoztatást a 11. oldalon talál.*

Számítógépe monitorkimenetét (DVI) csatlakoztassa a TV **DVI-In** bemenetéhez.A számítógépe hangkimenetét (Audio out) csatlakoztassa a TV **DVI-In** hangbemenetéhez (Audio in)!

#### **VGA kimenetű PC**

Számítógépe monitorkimenetét (VGA) egy VGA/DVI adapteren keresztül csatlakoztassa a TV **DVI-In** bemenetéhez.A számítógépe hangkimenetét (Audio out) csatlakoztassa a TV **DVI-In** hangbemenetéhez (Audio in)!

*A készülék PC üzemmódban történő használatáról bővebb tájékoztatást a 10. oldalon talál.*

A képernyő optimális képfelbontásához a számítógép képfelbontását 1024 x 768-es felbontásúra és 60 Hz-esre állítsa be.

A készüléken alkalmazható, különböző képfelbontások listája:

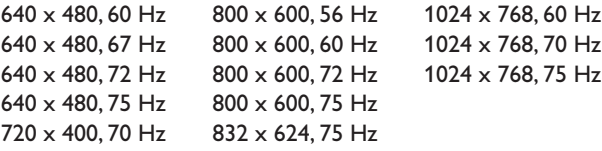

### **Tanácsok**

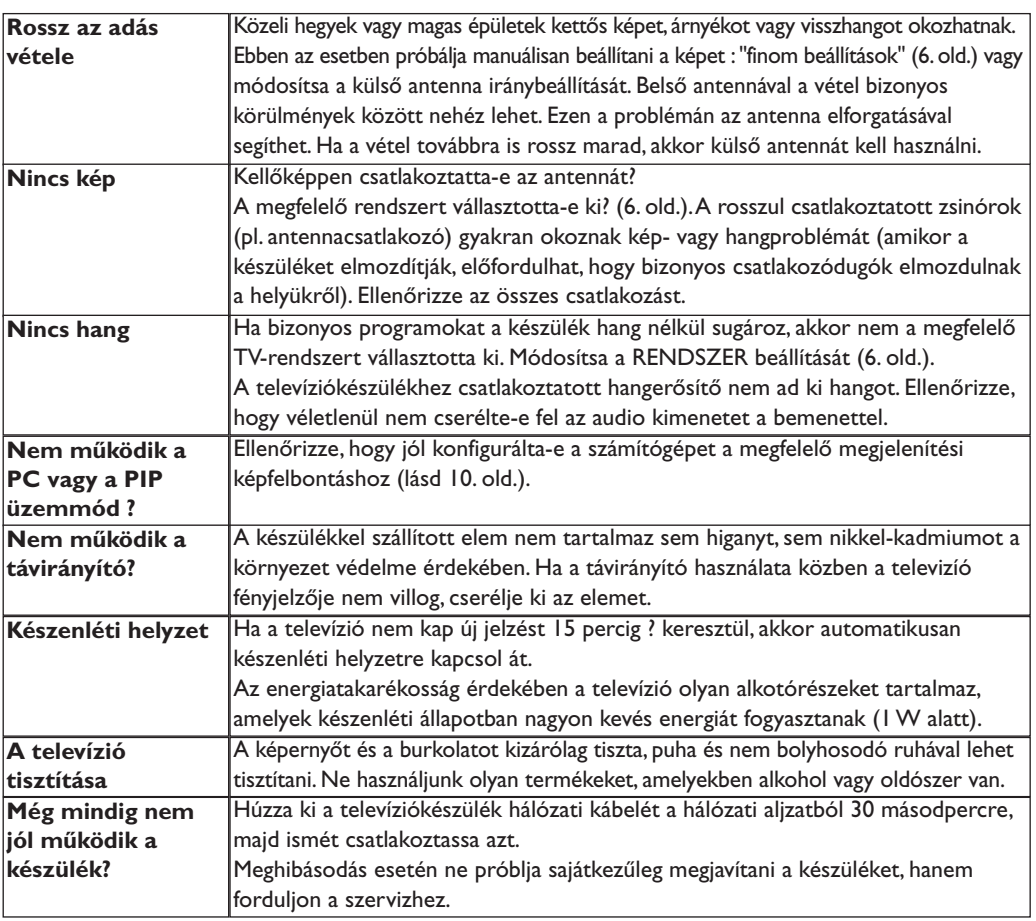

### **Szószedet**

- **DVI** (Digital Visual Interface):A Digital Display Working Group (DDWG) által megalkotott digitális interfészszabvány.Az analóg jeleket digitális jelekké alakítja azért, hogy mind az analóg, mind a digitális monitorok megfelelő bemeneti jelet kapjanak.
- **VGA** (Video Graphics Array): grafikus kijelzőrendszerek általános szabványa PC-k számára.
- **RGB jelek :** Három videojelet, a pirosat (Red), a zöldet (Green) és a kéket (Blue) jelöl, amelyek együttesen alkotják a képet.A jelek használata jobb képminőség elérését teszi lehetővé.
- **S-VHS jelek:** Két különálló videojelről van szó (Y/C), melyek az S-VHS és a Hi-8-as felvételi szabványból erednek A fényerő (fekete/fehér) és a színjelek külön-külön vannak felvéve a szalagra. Ezen eljárással jobb minőségű képet nyerünk, mint a hagyományos video rendszerrel (VHS és 8 mm), ahol az

összekevert Y/C jelek csak egy jelzést alkotnak. **NICAM hang:** Olyan eljárás, amely a hang

- digitális minőségben való átvitelét biztosítja. **Rendszer:**A televíziós műsorok sugárzása nem
- minden országban történik ugyanolyan módon. Különböző szabványok léteznek : BG, DK, I és LL'. A **Rendszer** beállítás lehetővé teszi ezeknek a szabványoknak a kiválasztását. Ne keverje össze az utóbbi szabványokat a színszabvánnyal, mely PAL vagy SECAM lehet. Európa legtöbb országában a Pal rendszert használják, míg Franciaországban, Oroszországban és a legtöbb afrikai országban a Secam rendszert.Az Egyesült Államokban és Japánban az NTSC nevű rendszert használják.Az EXT1 és EXT2 bemenet lehetővé teszi az NTSC rendszerben felvett kazetták lejátszását.
- **16/9:** A képernyő szélesség / magasság arányára vonatkozik.A széles képernyőjü televíziók aránya 16/9, a hagyományos képernyőnél 4:3.

Данные о произведенном ремонте:

- 1

 $\overline{1}$ 

№ талона (Card #)

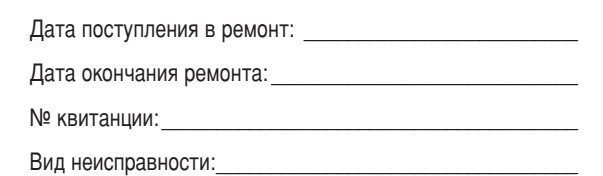

 $\begin{picture}(42,10) \put(0,0){\line(1,0){10}} \put(15,0){\line(1,0){10}} \put(15,0){\line(1,0){10}} \put(15,0){\line(1,0){10}} \put(15,0){\line(1,0){10}} \put(15,0){\line(1,0){10}} \put(15,0){\line(1,0){10}} \put(15,0){\line(1,0){10}} \put(15,0){\line(1,0){10}} \put(15,0){\line(1,0){10}} \put(15,0){\line(1,0){10}} \put(15,0){\line(1$ 

-1

# **PHILIPS POCCUS**

 $\mathbf{I}$ 

 $\mathbf{L}$ 

### БЫТОВАЯ ЭЛЕКТРОНИКА

ГАРАНТИЙНЫЙ ТАЛОН (warranty card)

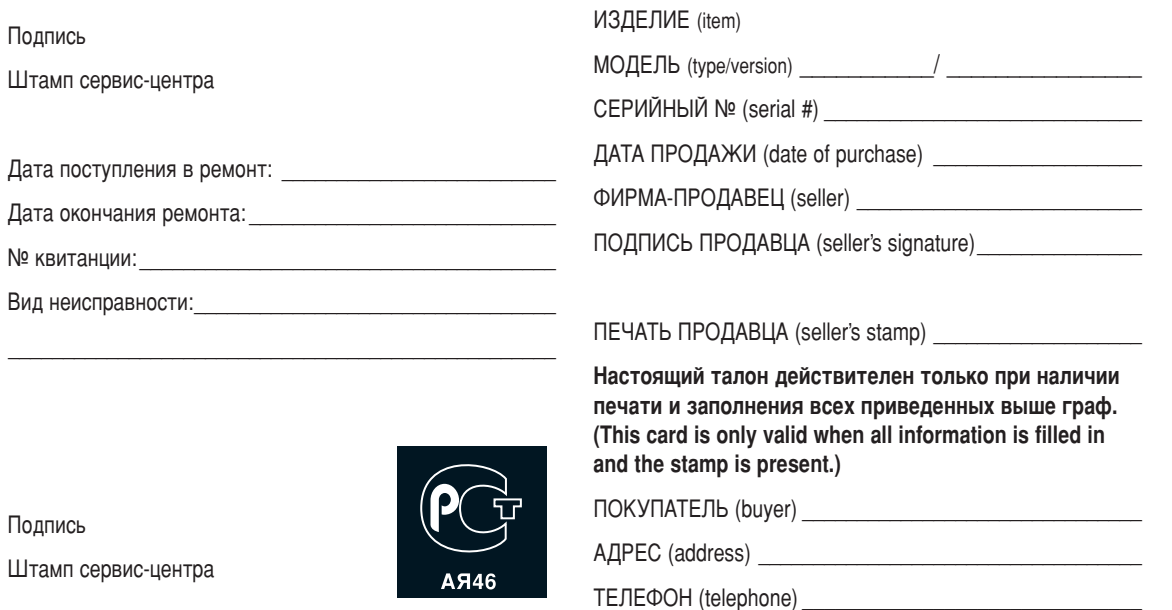

 $\overline{1}$ 

Настоящая гарантия предоставляется изготовителем в дополнение к правам потребителя, установленным действующим законодательством Российской Федерации, и ни в коей мере не ограничивает их.

Настоящая гарантия действует в течение одного года с даты приобретения изделия и подразумевает гарантийное обслуживание изделия в случае обнаружения дефектов, связанных с материалами и работой. В этом случае потребитель имеет право, среди прочего, на бесплатный ремонт изделия. Настоящая гарантия действительна при соблюдении следующих условий:

1. Изделие должно быть приобретено только на территории России, причем исключительно для личных бытовых нужд. Изделие должно использоваться в строгом соответствии с инструкцией по эксплуатации с соблюдением правил и требований безопасности.

2. Обязанности изготовителя по настоящей гарантии исполняются на территории России продавцами и официальными обслуживающими (сервис) центрами.

3. Настоящая гарантия не распространяется на дефекты изделия, возникшие в результате:

а) химического, механического или иного воздействия. попавших посторонних предметов, насекомых во внутрь изделия;

б) неправильной эксплуатации, включая, но не ограничиваясь, использованием изделия не по его прямому назначению и установку в эксплуатацию изделия в нарушение правил и требований безопасности;

в) износа деталей отделки, ламп, батарей, защитных экранов, накопителей мусора, ремней, щеток и иных деталей с ограниченным сроком использования;

г) ремонта и/или наладки изделия, если они произведены любыми иными лицами кроме обслуживающих центров; д) адаптации и изменения с обычной сферы применения изделия, указанной в инструкции по эксплуатации.

4. Настоящая гарантия действительна по предъявлении вместе с оригиналом настоящего талона оригинала товарного чека, выданного продавцом, и изделия, в котором обнаружены дефекты.

5. Настоящая гарантия действительна только для изделий, используемых для личных бытовых нужд, и не распространяется на изделия, которые используются для коммерческих, промышленных или профессиональных целей.

По всем вопросам гарантийного обслуживания изделий Филипс обращайтесь к Вашему местному продавцу.

Фирма Филипс устанавливает следующие сроки службы изделия:

#### Группа 1–5 лет

Радио, радиобудильники, магнитолы, переносные магнитолы, телефонные аппараты (проводные) и другая продукция, имеющая небольшую стоимость.

#### Группа 2–7 лет

Персональные компьютеры и переферийные устройства, цветные телевизоры (включая проекционные), видеомагнитофоны, автомобильные магнитолы, Hi-Fi звуковоспроизводящая аппаратура (включая компоненты), видеокамеры и переносные видеоустройства, радиотелефоны (беспроводные), цифровые сотовые телефоны и аппаратура игрового назначения.

Фирма Филипс уделяет большое внимание качеству выпускаемой продукции. При использовании ее для личных (бытовых) нужд с соблюдением правил эксплуатации срок их службы может значительно превысить официальный срок службы, установленный в соответствии с действующим законодательством о правах потребителей.

Фирма Филипс

Факс: (095)755-69-23

### Введение

Вы приобрели этот телевизор, спасибо за ваше доверие. Это руководство предназначено для того, чтобы помочь вам установить и пользоваться вашим телевизором.

Мы советуем вам внимательно прочитать их.

Мы надеемся, что наша технология полностью удовлетворит вас.

### Оглавление

#### **Установка** Кнопки пульта дистанционного управления ..............................3

#### Пользование

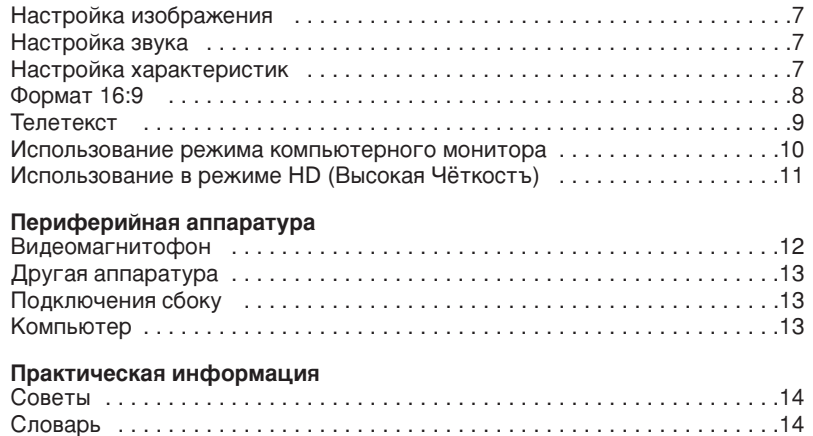

#### Указания по утилизации

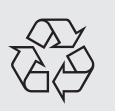

Ваш телевизор содержит материалы, подлежащие повторному использованию или утилизации. Для минимизации выбросов в окружающую среду специализированные предприятия собирают вышедшие из употребления телевизоры, чтобы демонтировать их и сохранить материалы, пригодные для повторного использования (осведомиться у вашего продавца).

### Знакомство с ЖК телевизором

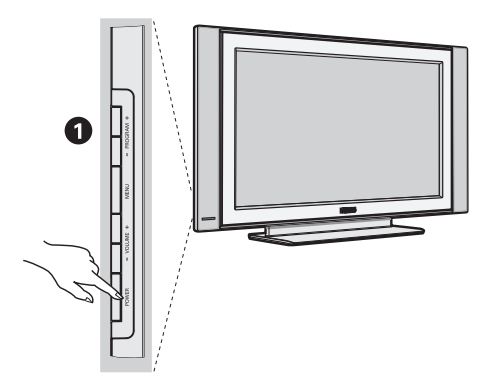

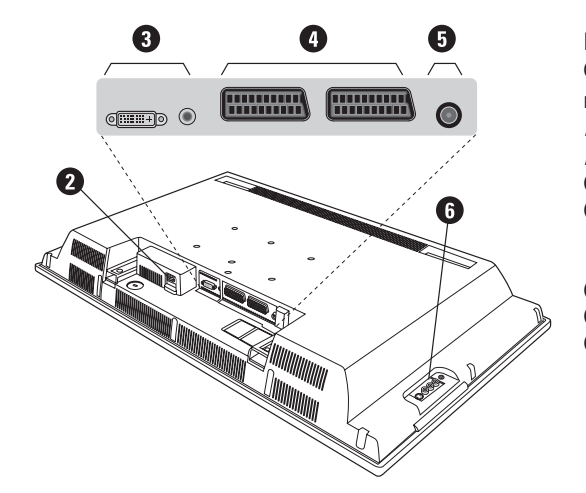

#### $\mathbf 0$  Кнопки управления на телевизоре

- POWER: включение или выключение телевизора.
- VOLUME -/+: регулировка уровня громкости.
- MENU: вызов меню и выход из меню. С ПОМОЩЬЮ КНОПОК PROGRAM -/+ МОЖНО выбрать настраиваемый элемент, а с помощью кнопок VOLUME -/+ можно выполнить настройку.
- PROGRAM -/+: выбор программ.

#### Вид сзади

Основные подсоединения выполняются на нижней панели телевизора.

Более подробную информацию о выполнении подсоединений см. на стр. 12.

• Сетевое питание

**8** DVI и аудио вход для подклюуеняи оборудования HD или компъютера с DVI выходом.

- **4** Евроконнектор EXT1/EXT2
- **•** Гнезда телевизионной
- **6** Подключения сбоку

### Пульт дистанционного управления

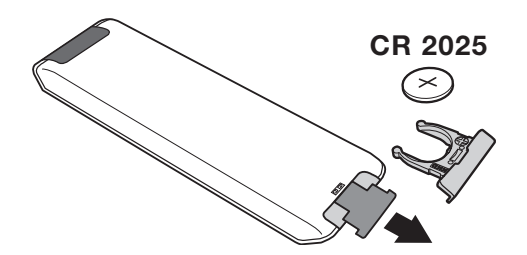

Извлеките предохранительный лист из под батарейки для активированипя пульта Ду. Батарейка, прилагаемая с устройством, не содержит ни ртути, ни кадмия. Не выбрасывайте использованные батарейки, а используйте для их утилизации имеющиеся в распоряжении средства (обратитесь к своему поставщику).

### **Клавиши пульта дистанционного управления**

### 1)  $()$  Дежурное состояние

Позволяет перевести телевизор в дежурное состояние. Для включения телевизора нажать на клавишу Р -/+, 0/9 или AV.

- **2)** *(*  $\bullet$  Функция Pixel + (в зависимости от версии) Для включения / выключения демонстрационного режима обработки Pixel +.
- 3)  $\bullet$   $\cdot$  **E**  $\rightarrow$  **F** Видеомагнитофон (стр.14)
- $4)$  ( $\sum$  Окружающий объемный звук

Для включения / отключения эффекта окружающего объемного звучания. В стереофоническом режиме создается впечатление, что громкоговорители расположены друг от друга на больших расстояниях чем на самом деле. В моделях, имеющих функцию Virtual Dolby Surround \*, создается эффект тыловых громкоговорителей системы Dolby Surround Pro Logic.

#### **5) AV**

Для вывода списка источников Источник для выбора ТВ или периферийного оборудования, подключенного К ВХОДАМ EXT1, EXT2/S-VHS2, AV/S-VHS3, PC ИЛИ HD (см. стр. 12).

#### **6)**  $\bigcirc$  Активное управление

Оптимиэирует качество иэображения в эависимости от качества приёма и состояния окружающего освещения.

#### **7)** Меню

Для вызова меню или выхода из меню.

#### 8) **Kypcop**

 $(\wedge \vee \wedge)$ 

Эти 4 кнопки обеспечивают перемещение в меню.

#### **9)** Громкость

Используется для регулировки уровня громкости звука

#### **10)** ª m **è‰ÛÒÚ‡ÌÓ'ÍË ËÁÓ·‡ÊÂÌËfl Ë Á'Û͇**

Обеспечивает доступ к нескольким предварительным настройкам изображения и звукового сопровождения. Пункт меню Персонал. соответствует настройкам, "<br>КОТОРЫЕ ВЫПОЛНЕНЫ С ПОМОЩЬЮ МЕНЮ.

#### 11) [**i** Информация на экране

Для кратковременного вывода на экран/с экрана номера или времени, звукового режима и отстающегося времени таймера. Нажимать в течение 5 сек. для постоянного вывода на экран номера программы.

\* Изготовлено по лицензии компании Dolby Laboratories. "Dolby" и символ двойного -D - это товарные знаки компании Dolby Laboratories.

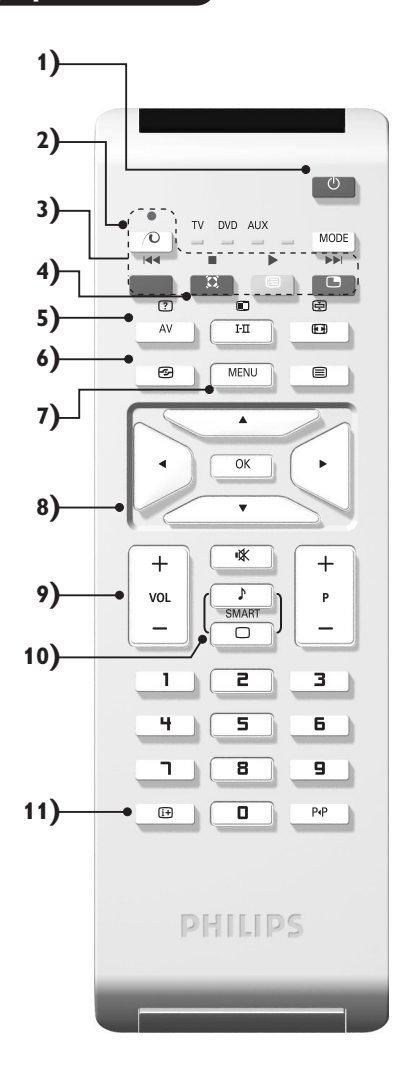

### Клавиши пульта дистанционного управления

#### **12)** Режима

Нажимайте эту кнопку для переключения между TV, **DVD** или AUX.

- 13) **Вызов режима PIP (стр. 10)**
- 14) **В Список программ**

Для того, чтобы вывести на экран / убрать с экрана список программ. Используйте затем клавиши  $\wedge$  V для выбора программы и клавишу > для вывода ее на экран.

- 15) **⊡** Формат 16:9 (стр. 8)
- 16) І-П Режим звукового сопровождения

Позволяет усилить звук стереофонических передач **STEREO** и **NICAM MONO** в режиме Мопо, или позволяет выбрать режим DUAL I или DUAL II. При выборе MONO в режиме STEREO индикатор будет синим.

- **17)**  $\begin{bmatrix} ? \end{bmatrix} \begin{bmatrix} \blacksquare \end{bmatrix} \begin{bmatrix} \blacksquare \end{bmatrix}$  Вывод на экран телетекста (стр. 9)
- **18)** Не используется в режиме ТВ

#### **19)**  $\mathbb{I}$ Ж Отключение звука

Для отключения и включения звукового сопровождения.

#### **20) Р -/+ Выбор программ**

Для перехода к предыдущей или последующей программе. Номер (название) программы и звуковая настройка выводятся на экран на несколько секунд. При некоторых программах с телетекстом название программы появляется в нижней части экрана.

 $21)$  0/9 Цифровые клавиши

Для прямого доступа к программам. Для двузначных ...<br>номеров программ, ввести вторую цифру до исчезновения черточки.

22) ЫРПредыдущая программа

Для доступа к предыдущей программе.

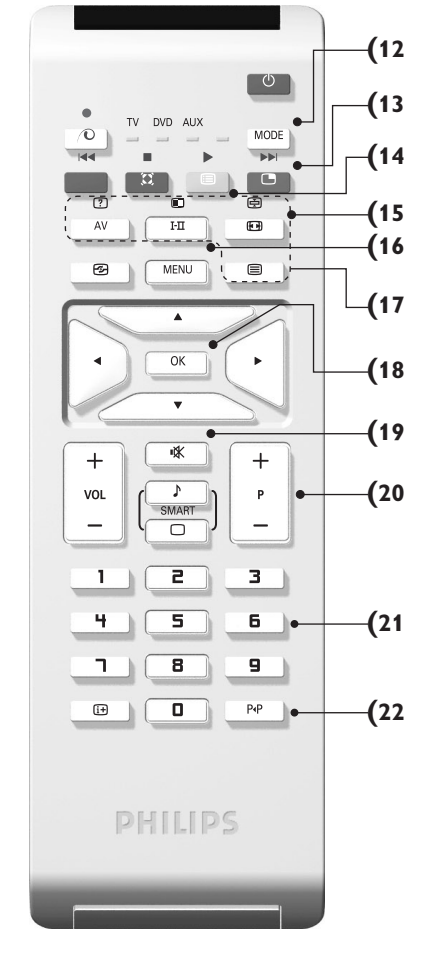

### **Кнопки VCR или DVD (Селектор режима)**

Пульт дистанционного управления позволяет управлять основными функциями видеомагнитофона. Нажмите кнопку **MODE** для того чтобы выбрать нужный режим работы:

**DVD** или AUX (видеомагнитофон). На пульте дистанционного управления загорается световой индикатор, который показывает выбранный режим работы. Если в течение 20 с не нажимается ни одна из кнопок, этот СВЕТОВОЙ ИНДИКАТОР АВТОМАТИЧЕСКИ ГАСНЕТ (ПУЛЬТ ДИСТАНЦИОННОГО УПРАВЛЕНИЯ ВОЗВРАЩАЕТСЯ В РЕЖИМ TV). В зависимости от типа подключенного аппарата действуют следующие кнопки:

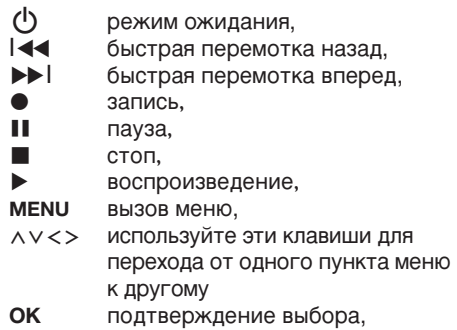

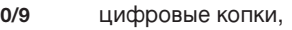

 $P -$ /+ выбор программы,

 ${\bf I}\text{-}\overline{\bf u}$ выбор языка,

- Ëэкранное меню,
- ÁDVD : Выбор дорожки- главы/ функция индекс видеомагнитофона.

Пульт дистанционного управления совместим со всеми видеомагнитофонами и спутниковыми ресиверами, в которых используется стандарт .<br>RC5, и со всеми DVD-плейерами, в которых используется стандарт RC6.

### **Установка телевизора**

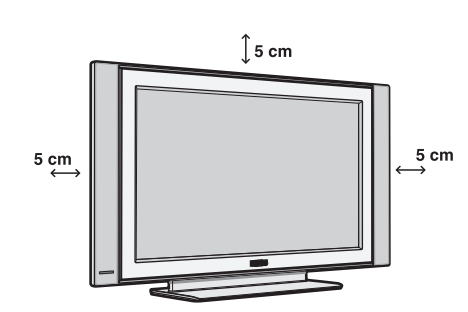

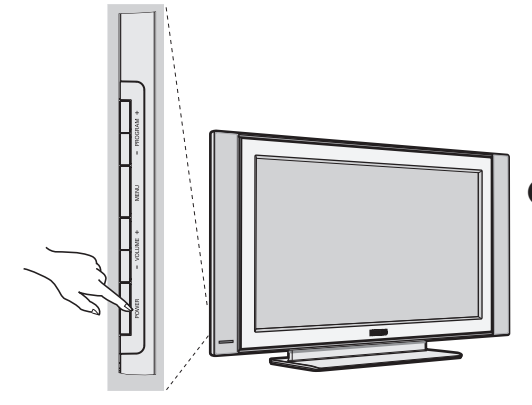

### $\bullet$  Расположение телевизора

Установите телевизор на твердой устойчивой поверхности. Во избежание возникновения опасных ситуаций не допускайте попадания на телевизор воды, воздействия на него источников тепла (ламп, свечей, нагревательных приборов и т.д.) и не закрывайте вентиляционные решетки, расположенные на задней панели.

### $\Theta$  **Подсоединение антенн**

- Используя прилагаемый кабель для подключения антенны, подсоедините гнездо  $\Pi$ , расположенное на нижней панели телевизора, к гнезду антенны.
- Подключите сетевой провод к телевиэору и вилку к роэетке питания (220-240 Вольт / 50 Герц).

Сведения по подсоединению других устройств см. на стр. 12.

### **<sup>©</sup>** Включение

Чтобы включить телевизор, нажмите кнопку (**POWER**) питания. Индикатор загорится зеленым, и включится экран. Перейдите к главе Быстрая установка. Если телевизор находится в режиме ожидания (красный индикатор), нажмите кнопку Р-/+ на пульте дистанционного управления. При использовании пульта дистанционного управления индикатор будет мигать.

Plug & Play

### **Быстрая настройка**

При первом включении телевизора на экране появляется меню. Вам будет предложено выбрать страну, а также язык меню.

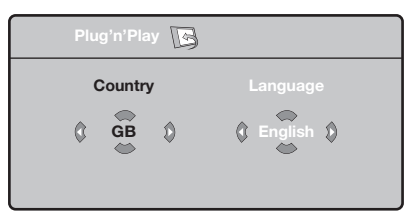

Если меню не появилось, нажмите кнопки **VOLUME - и VOLUME +** на телевизоре и удерживайте их в нажатом положении в течение 5 секунд для вызова меню.

- $\bullet$  *Nchonbayйте кнопки*  $\land$  *V* пульта дистанционного управления для выбора вашей страны, а затем подтвердите сделанный выбор с помощью кнопки  $\geq$ . Если название вашей страны отсутствует в предлагаемом перечне, выберите пункт "..."
- **•** Затем выберите язык меню с помощью кнопок  $\Lambda$   $\vee$  и подтвердите сделанный выбор кнопкой >.
- **•** После этого начнется автоматический поиск каналов. Все доступные телеканалы и радиостанции записываются в память. Вся операция занимает несколько минут. На экране будет отображаться ход поиска и количество найденных каналов. По завершении настройки меню исчезнет. Для выхода из режима поиска или его остановки нажмите кнопку MENU. Если ни один канал не будет обнаружен, обратитесь к главе «Советы» на стр. 14.
- $\bullet$  Если передающая станция или кабельная сеть передают сигнал автоматической сортировки, каналы будут пронумерованы правильно. На этом настройка завершается.
- **•** В противном случае вы должны использовать меню Сортировка для исправления нумерации каналов. Некоторые вещательные станции или кабельные сети передают свои собственные параметры для сортировки (по региону, языку и пр.). В этом случае вы должны выделить выбранные опции с помощью кнопок  $\bigwedge V$ , а затем подтвердить выбор кнопкой  $\geq$ .

### Сортировка каналов

**1** Нажмите кнопку MENU. На экране появится индикация Меню ТВ.

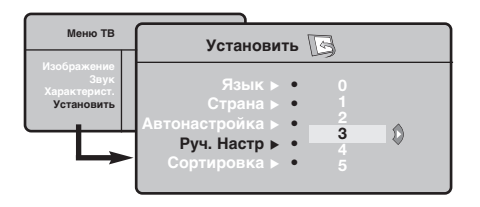

### Запомнить Ручн.

Это меню позволяет вводить в память каждый канал отдельно.

- Нажмите кнопку MENU.
- Выделите с помощью курсора меню Установить, а затем меню Запомнить Ручн.:

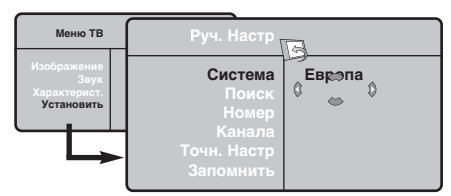

- В Система: выберите Европа (автоматическое обнаружение\*) или Западная Европа (стандарт BG), Восточная Европа (стандарт DK), Соединенное Королевство (стандарт I) или Франция (стандарт LL').
	- Кроме Франции (стандарт LL'), где необходимо выбрать опцию Франция.
- **4** Поиск: нажмите кнопку  $>$ : включится режим

• Выделите с помощью курсора меню Установить, а затем меню Сортировка.

- В Выберите канал, номер которого вы желаете изменить, кнопками  $\wedge$  V и нажмите кнопку  $\geq$ .
- $\bullet$  Используйте затем кнопки  $\wedge \vee$  для присвоения каналу нового номера и подтвердите выбор кнопкой  $\lt$ .
- **6** Повторите этапы **0** и **0** столько раз, сколько имеется каналов, номера которых вам необходимо изменить.
- **Для выхода из меню нажмите кнопку**  $[i+]$ **.**

поиска. После обнаружения какого-либо канала поиск прекращается и появляется индикация имени (если таковое имеется) канала. Переходите к следующему этапу. Если вы знаете частоту желаемого канала, наберите ее непосредственно с помощью кнопок 0 - 9. Если никакого изображения не будет обнаружено, обратитесь к главе «Советы» (стр. 14).

- Номер канала: введите номер, который вы желаете присвоить каналу, с помощью кнопок  $\lt$  > или 0 - 9.
- О Точн. настр.: если качество приема неудовлетворительно, настройте его с помощью кнопок  $\lt$  >.
- $\bullet$  Запомнить: нажмите кнопку  $\geq$ : канал введен в память.
- $\odot$  Повторите этапы  $\odot$   $\odot$  столько раз, сколько каналов вам необходимо ввести в память.
- Для выхода из режима настройки: НАЖМИТЕ кнопку  $H$ .

### Прочие пункты настройки меню Установить

- Нажмите кнопку MENU и выберите меню Установить:
- **2** Язык: служит для изменения языка индикации меню.
- Страна: служит для выбора названия страны. Эта настройка применяется в режиме поиска. автоматической сортировки и вывода на экран телетекста. Если имя вашей страны отсутствует в предлагаемом перечне. выберите пункт"..."

• Запомнить Авто: СЛУЖИТ ДЛЯ ВКЛЮЧЕНИЯ РЕЖИМА автоматического поиска всех каналов, имеющихся в вашем регионе. Если передающая станция или кабельная сеть передают сигнал автоматической сортировки, каналы будут пронумерованы правильно. В противном случае вы должны использовать меню Сортировка для исправления нумерации каналов. Некоторые передающие станции или кабельные сети передают свои собственные параметры для

сортировки (по региону, языку и пр.). В этом случае вы должны выделить выбранные опции с помощью кнопок  $\wedge$  V, а затем подтвердить сделанный выбор кнопкой >. Для выхода из режима поиска или его остановки нажмите кнопку MENU. Если никакого изображения не будет обнаружено, обратитесь к главе «Советы» (стр. 14).

- О Сортировка: Вы можете, если пожелаете, присвоить имя каждому каналу и внешнему устройству. Используйте кнопки  $\lt$  2 для перемещения внутри области индикации имени (5 символов) и кнопки  $\wedge$  V для выбора символов. После ввода названия используйте кнопку < для выхода из меню. Имя канала сохраняется в памяти. Примечание: при установке каналов им автоматически присваиваются имена, если станция передает идентификационный сигнал.
- 0 Для выхода из меню нажмите кнопку  $\lfloor i \pm \rfloor$ .

### Настройка изображения

 $\bullet$  Нажмите кнопку MENU, а затем кнопку  $\geq$ : на экране появится меню Изображение:

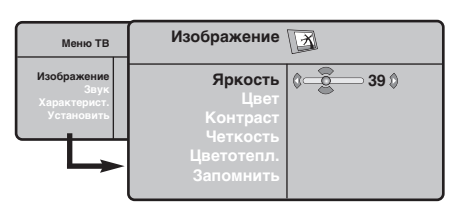

- **@** Используйте кнопки А V для выбора настройки и кнопки <> для выполнения настройки.
- После выполнения настроек выделите пункт Запомнить и нажмите кнопку > для

### Настройка звука

**• Нажмите кнопку MENU**, выберите пункт  $3$ вук (V) и нажмите кнопку  $>$ : на экране появится меню Звук:

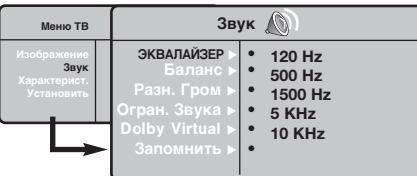

- $\bullet$  Используйте кнопки  $\wedge \vee$  для выбора настройки и кнопки <> для выполнения настройки.
- После выполнения настроек выделите пункт Запомнить и нажмите кнопку > для подтверждения.
- Нажмите кнопку  $[i]$  для выхода из меню.
- Описание настроек:
	- ЭКВАЛАЙЗЕР: настройка тембра звука (от

#### подтверждения.

Нажмите кнопку  $[i]$  для выхода из меню. Описание настроек:

- Яркость: регулирует яркость изображения.
- Цвет: регулирует насыщенность цвета.
- Контраст: регулирует соотношение между светлыми и темными тонами.
- Четкость: регулирует четкость изображения.
- Цветотепл.: регулирует цветовую передачу: Холодный (преобладает голубой тон), Нормальный (сбалансированный) или Горячий (преобладает красный тон).
- Запомнить: СЛУЖИТ ДЛЯ СОХРАНЕНИЯ В памяти настроек изображения.

низких: 120 Гц до высоких: 10 кГц).

- Баланс: служит для настройки баланса звука между левым и правым динамиками.
- Разн. Гром.: ПОЗВОЛЯЕТ СКОМПЕНСИРОВАТЬ различия в громкости между разными каналами или звуковыми сигналами, поступающими с разных внешних устройств ЕХТ. Эта функция настройки доступна для каналов 0-40 и внешних устройств EXT.
- AVL (Автоматический регулятор громкости): функция автоматической регулировки громкости, позволяющая подавлять внезапное увеличение громкости, особенно при смене каналов или трансляции рекламы.
- Dolby Virtual: Для включения / отключения эффекта окружающего объемного звучания. Вы также имеете доступ к этим настройкам с помощью клавиши \*\*
- Запомнить: Служит для сохранения в памяти настройки звука.

### Настройка характеристик

- **Нажмите кнопку MENU**, выберите пункт меню Характерист. (V) и нажмите кнопку  $\geq$ . Вы сможете произвести настройку:
- Контраст +: автоматическая регулировка контраста изображения, благодаря которой самая темная область изображения всегда отображается черным цветом.
- Помехоподавление: ПОДАВЛЯЕТ ПОМЕХИ (В виде «снега»), снижающие качество

изображения при неудовлетворительном приеме сигнала.

- О Спать (имеется только на некоторых моделях): служит для выбора периода времени, по истечении которого телевизор автоматически переходит в режим ожидания.
- $\Theta$  PIP: регулировка размера и положения экрана PIP
- $\odot$  Для выхода из меню нажмите кнопку  $\ddot{\textbf{i}}$ .

### $\overline{\Phi}$ ункция 16/9

Изображение, которое вы получаете, может быть передано в формате 16:9 (широкий экран) или 4:3 (традиционный экран). При изображении 4:3 на экране иногда бывают черные полосы снизу и сверху (формат кино). Эта функция позволяет вам устранить черные полосы и оптимизировать изображение на экране.

> Нажать на клавиши  $\blacksquare$  (или  $\lt>$ ) для выбора различных режимов : Телевизор оборудован системой автоматической коммутации, расшифровывающей специфический сигнал, передаваемый некоторыми программами и выбирающей нужный формат экрана.

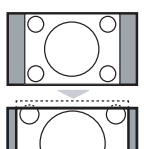

#### **4:3**

Изображение воспроизведено в формате 4:3, с каждой стороны появляется черная полоса.

#### **Широкозкран. 14:9**

Изображение увеличено до формата 14:9, небольшая черная полоса остается с каждой стороны изображения.

#### **Широкозкран.16:9**

Изображение увеличено до формата 16:9. Этот режим рекомендуется для получения изображения с черными полосами снизу и сверху (формат кино).

#### **Увел. Субтитр**

Этот режим позволяет вывести изображение 4:3 на весь экран, вместе с субтитрами.

#### Супер. Широкий

Этот режим позволяет вывести изображение 4:3 на весь экран, расширяя его с обеих сторон.

#### Широкоформатный

Этот режим позволяет восстановить нормальные пропорции изображений, транслируемых в формате 16:9. Внимание: если ваше изображение находится в формате 4:3, оно будет расширено в горизонтальной плоскости.

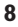

### Телетекст

Телетекст представляет собой систему распространения информации, передаваемой по некоторым каналам, которую можно читать как газету. В этой системе предусмотрена также функция субтитров для людей, имеющих дефекты слуха или не знающих языка, на котором ведется передача (кабельные сети, каналы системы спутникового телевещания и т.д.).

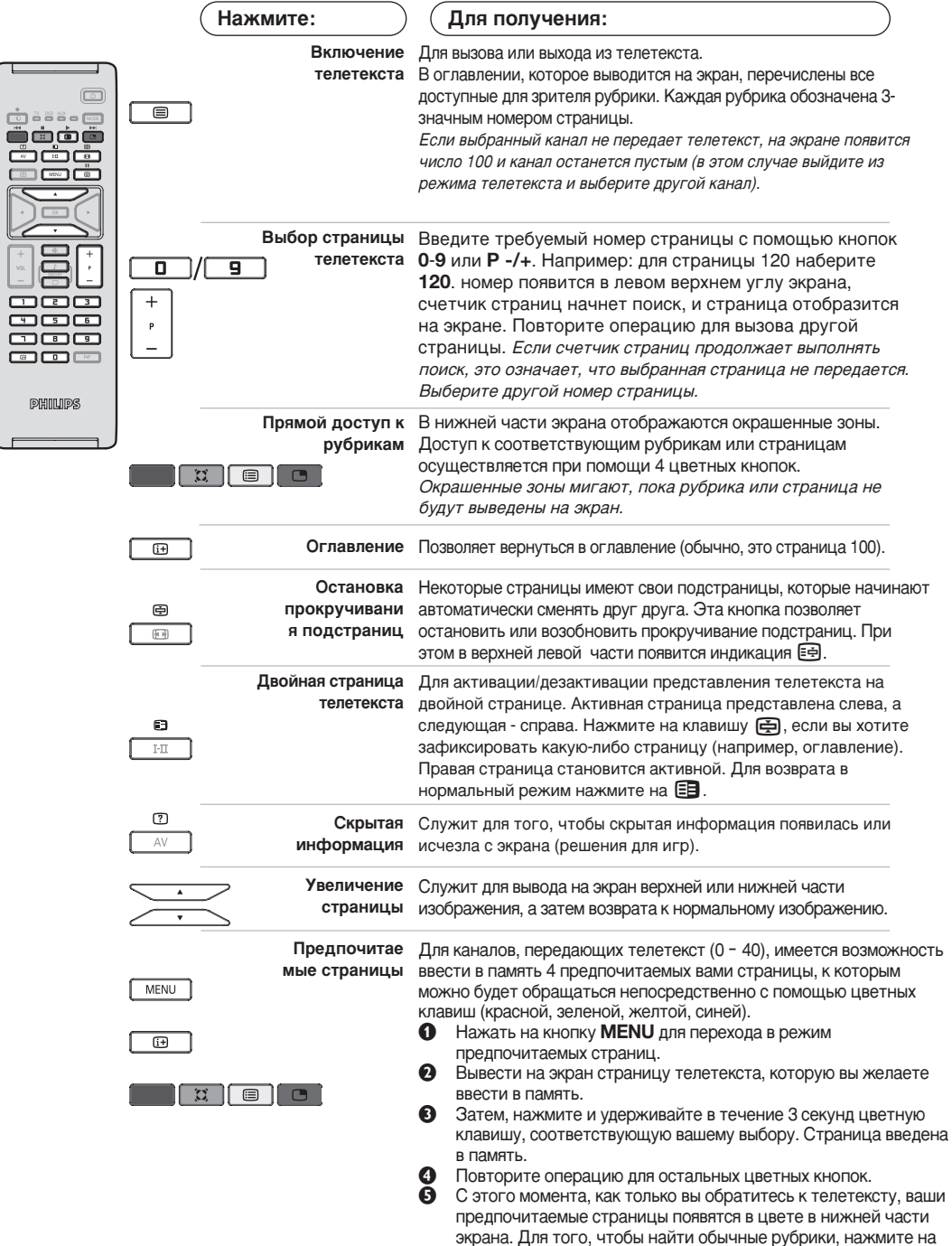

MENU.

Для того, чтобы стереть всю введенную информацию, нажмите на кнопку [i+] и удерживайте ее в течение 5 секунд.

### Использование режима компьютерного монитора

#### ПРИМЕЧАНИЕ:

- При использовании телевизора в качестве монитора для ПК может наблюдаться лёгкая диагональная интерференция строк при работе в условиях электромагнитных полей, что не влияет на общую работоспособность устройства.
- Для лучшей работоспособности рекомендуется использовать хороший VGA кабель с качественным фильтром от видеопомех.

#### Режим компьютера

Этот телевизор можно использовать как компьютерный монитор. Функция PIP позволит одновременно отобразить экран встроенного изображения для просмотра телеканалов.

Функция картинка-в картинке (PIP) работает толъко при наличии цифрового выхода на компъютере.

Сначала необходимо выполнить подсоединение к компьютеру и отрегулировать разрешение (см. стр. 13).

#### Выбор режима компьютера

- **Нажмите кнопку AV на пулъте ду для вывода** списка источников Источник.
- $\bullet$  Исполъзуйте кнопки  $\wedge \vee$  управления курсором для выбора режима пк (PC), и затем нажмите кнопку > для переключения из режима ТВ в режим пк (вхоа DVI In). Для возвращения в режим ТВ нажмите кнопку AV, выберите TV и подтвердите нажатием >.

#### Использование функции PIP

В режиме компьютера можно отобразить окно, в котором будет демонстрироваться изображение телеканала.

Внимание: функция Картинка-в-Картинке доступна, если компьютер подключен ко входу DVI.

- **Нажмите кнопку (D)**, чтобы отобразить экран функции PIP. Изображение с телевизора будет воспроизведено в небольшом встроенном окне.
- **Нажмите снова кнопку <b>•** для изменения раэмера окна, переключения между окнами и выхода иэ режима.
- **6** Используйте кнопки Р -/+ для переключения программ в окошке PIP.

#### Использование меню компьютера

Нажмите кнопку MENU, чтобы получить доступ к настройкам, относящимся к режиму компьютерного монитора. Для регулировки используйте курсор (настройки автоматически заносятся в память):

- Изображение:
	- Яркость/Контраст: регулировка яркости и контрастности.
	- Горизонт./Вертикальн.\*: регулировка положения изображения по горизонтали и вертикали.
	- Цветотепл: регулировка оттенков цвета (холодный, нормальный или теплый).
- Аудио: выбор звука, воспроизводимого телевизором (в режиме компьютера или телевизора).
- Характерист.:

- Фаза/Часы\*: возможность устранения помех в виде горизонтальных (PHASE) и вертикальных (CLOCK) линий.

- Формет: выбор большого экрана или исходного формата экрана компьютера.
- PIP: регулировка размера и положения экрана PIP.
- Авторегулиров\*: автоматическая регулировка положения и настроек.
- Reset to Factory: возврат к заводским настройкам (настройки по умолчанию).
- Режим: возврат в режим телевизора или радио. <sup>.</sup> Зти регулировки не доступны, когда компьютер подключен ко входу DVI.

### Использование в режиме HD (Высокая Чёткость)

#### **Режиме HD**

Этот режим позволяет получитв наиболее качественное изображение через DVI вхоа при исполъзовании HDресивера или другого оборудования, которое может передаватъ сигнал высокой четко (HD).

Прежде всего, вы должны подключитв HD-оборудование (ctp.13)

#### При выборе режима HD

- $\bullet$  Нажмите кнопку AV на пулъте ду для вывода СПИСКА ИСТОЧНИКОВ Источник.
- $\Omega$  Исполъзуйте кнопку управления курсором  $\wedge$   $\vee$  для выбора режима HD и затем нажмите  $K$ НОПКУ  $\geq$  для переключения телевизора в режим HD.

Для возвращения в режим ТВ нажмите кнопку **AV**, выберите TV и подтвердите нажатием >.

### **Используя меню режима HD**

Нажмите кнопку **MENU** для доступа к специалъным установкам режима HD. Исполъзуйте курсор для их установки. (настройки автоматически заносятся в память):

#### • Изображение:

- Яркость: регулирует яркость изображения.
- Цвет: регулирует насыщенность цвета.
- Контраст: регулирует соотношение между светлыми и темными тонами.
- Четкость: регулирует четкость изображения.
- Цветотепл.: **регулирует цветовую** передачу : Холодный (преобладает голубой тон), Нормальный (сбалансированный) или Горячий (преобладает красный тон).
- Запомнить: СЛУЖИТ ДЛЯ СОХОАНЕНИЯ В памяти настроек изображения.
- Звука:
	- Зквалайзер: настройка тембра звука (от НИЗКИХ: 120 Гц до высоких: 10 кГц).
	- Баланс: СЛУЖИТ ДЛЯ НАСТРОЙКИ баланса звука между левым и правым динамиками.
	- Разн. Гром.: ПОЗВОЛЯЕТ СКОМПЕНСИРОВАТЬ различия в громкости между разными каналами или звуковыми сигналами, поступающими с разных внешних устройств EXT. Эта функция настройки доступна для каналов 0-40 и внешних устройств EXT.
	- AVL (Автоматический регулятор громкости): функция автоматической регулировки громкости, позволяющая подавлять внезапное увеличение громкости, особенно при смене каналов или трансляции рекламы.
	- Dolby Virtual: Для включения / отключения эффекта окружающего объемного звучания.

Вы также имеете доступ к этим настройкам с помощью клавиши \*\*

• Запомнить: Служит для сохранения в памяти настройки звука.

#### • Характерист.:

- Спать: Служит для выбора периода времени, по истечении которого телевизор автоматически переходит в режим ожидания.
- **PIP**: регулировка размера и положения экрана PIP
- Горизонт.: регулировка положения изображения по горизонтали.

### Подключение периферийной аппаратуры

Телевизор оборудован двумя разъемами EXT1 и EXT2 на задней стенке. Нажмите кнопку AV на пулъте ду для вывода списка источников Источник и выбора ТВ или Периферийного оборудования, подключенного к EXT1, EXT2/S-VHS2, AV/S-VHS3, PC или HD

Разъем EXT1 имеет входы-выходы для аудио- и видеоаппаратуры и входы RGB. Разъем EXT2 имеет входы-выходы для аудио- и видеоаппаратуры и входы S-VHS.

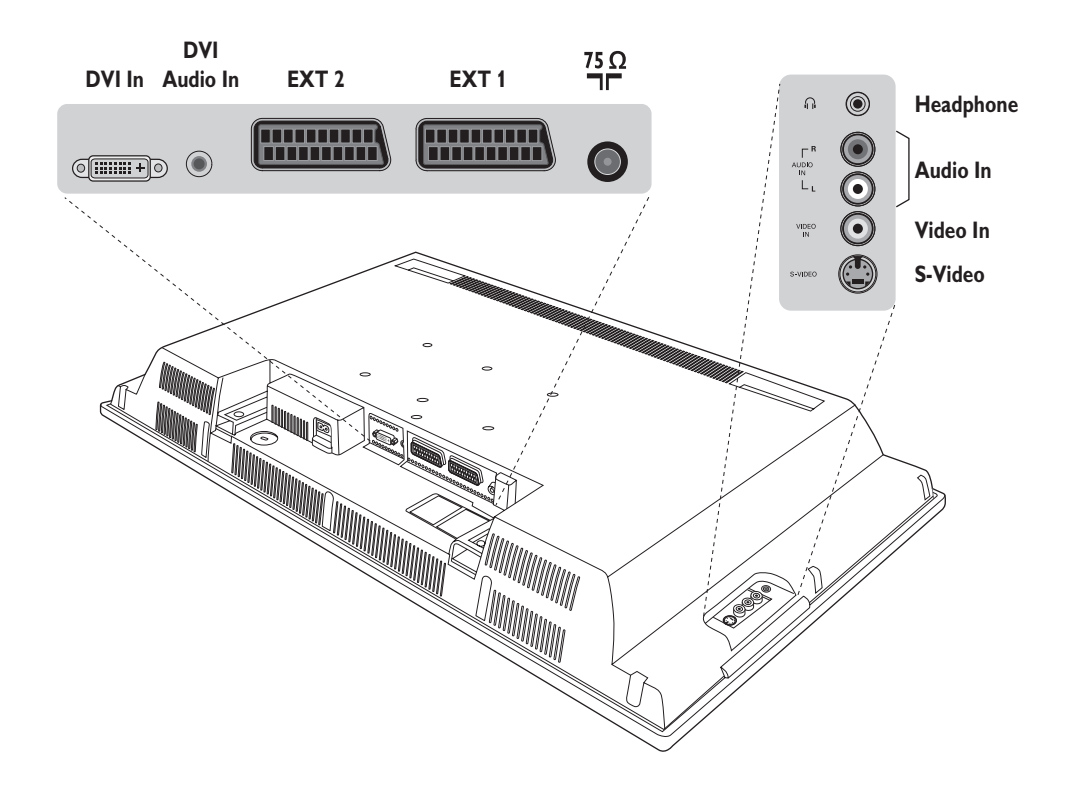

#### Видеомагнитофон

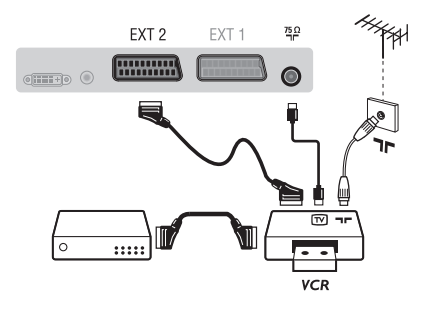

Осуществите указанные на рисунке подключения. Используйте шнур "перитель" хорошего качества. Если у вашего видеомагнитофона нет разъема перитель (или если этот разъем уже занят другой аппаратурой), то возможна лишь связь через кабель антенны. В этом случае вы должны найти тест-сигнал вашего видеомагнитофона и присвоить ему номер программы 0 (см. ручное запоминание, стр. 6). Для воспроизведения изображения видеомагнитофона нажать на клавишу 0.

Видеомагнитофон и декодирующее устройство Подключите декодер к второму разъему "перитель" видеомагнитофона. Вы сможете записывать кодированные передачи.

### **Другая аппаратура**

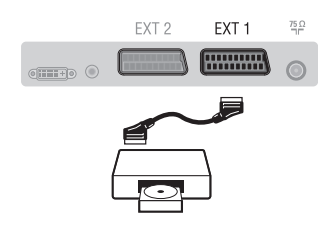

#### Подключения сбоку

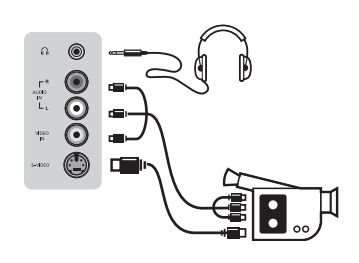

#### HD-ресивера

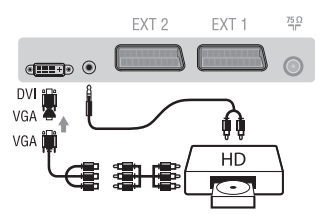

### **Компьютер**

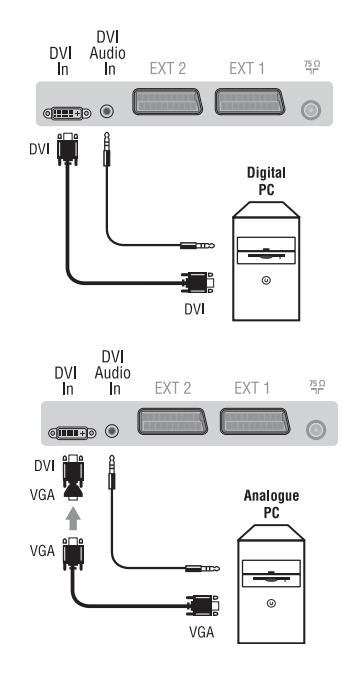

#### (спутниковый приемник, декодер, видеодиск, электронные игры...)

Осуществите указанные на рисунке подключения. Для оптимизации качества изображения, подключите аппаратуру, дающую сигналы RGB, (цифровой декодер, некоторые драйверы видеодисков, игры и т. д.) к разъему ЕХТ1, а аппаратуру, дающую сигналы S-VHS (видеомагнитофон S-VHS и Hi-8)- к разъему EXT1 или EXT2.

#### Для выбора подключенных аппаратов

Использовать клавишу AV для выбора EXT1, EXT2/S-VHS2 (сигналы S-VHS от разъемов EXT2).

Выполните подключения, как показано на рисунке. Выберите положение AV/S-VHS3 с помощью кнопки AV. На монофоническом аппарате подключите звуковой сигнал к входу AUDIO L (или AUDIO R). Звук автоматически воспроизводится левым и правым громкоговорителями телевизора.

#### Наушники

При подключенных наушниках звук телевизора отключается. Кнопки VOLUME -/+ позволяют отрегулировать громкость звука в наушниках. Полное сопротивление наушников должно составлять от 32 до 600 ом.

Выполните подключения, как показано на рисунке. Выберите положение **HD** с помощью кнопки **AV**. Более подробную информацию об использовании режима HD см. на стр. 11.

#### Компьютер (РС) оснащенный DVI

Подключите выход монитора (DVI) вашего компъютера ко входу DVI-In вашего TB.

Подключите звуковой выход компъютера к аудио входу **DVI-In** BALLIETO TB.

#### Компьютер (РС) оснащенный VGA

Подключите выход монитора (VGA) вашего РС через VGA/DVI адаптор к **DVI**-входу на ТВ.

Подключите звуковой выход компъютера к аудио входу **DVI-In** Bawero TB.

Более подробную информацию об использовании режима компьютера см. на стр. 10.

Оптимальное разрешение экрана получается, когда для компьютера выбраны настройки 1024 х 768, 60 Hz.

Ниже приведен список различных настроек разрешения, которые можно использовать для отображения на этом телевизоре:

640 x 480, 60 Hz 800 x 600, 56 Hz 1024 x 768, 60 Hz 640 x 480, 67 Hz 800 x 600, 60 Hz 1024 x 768, 70 Hz 640 x 480, 72 Hz 800 x 600, 72 Hz 1024 x 768, 75 Hz 640 x 480, 75 Hz 800 x 600, 75 Hz 720 x 400, 70 Hz 832 x 624, 75 Hz

### $\mathsf{Co}\mathsf{B}\mathsf{e}\mathsf{L}\mathsf{b}\mathsf{I}$

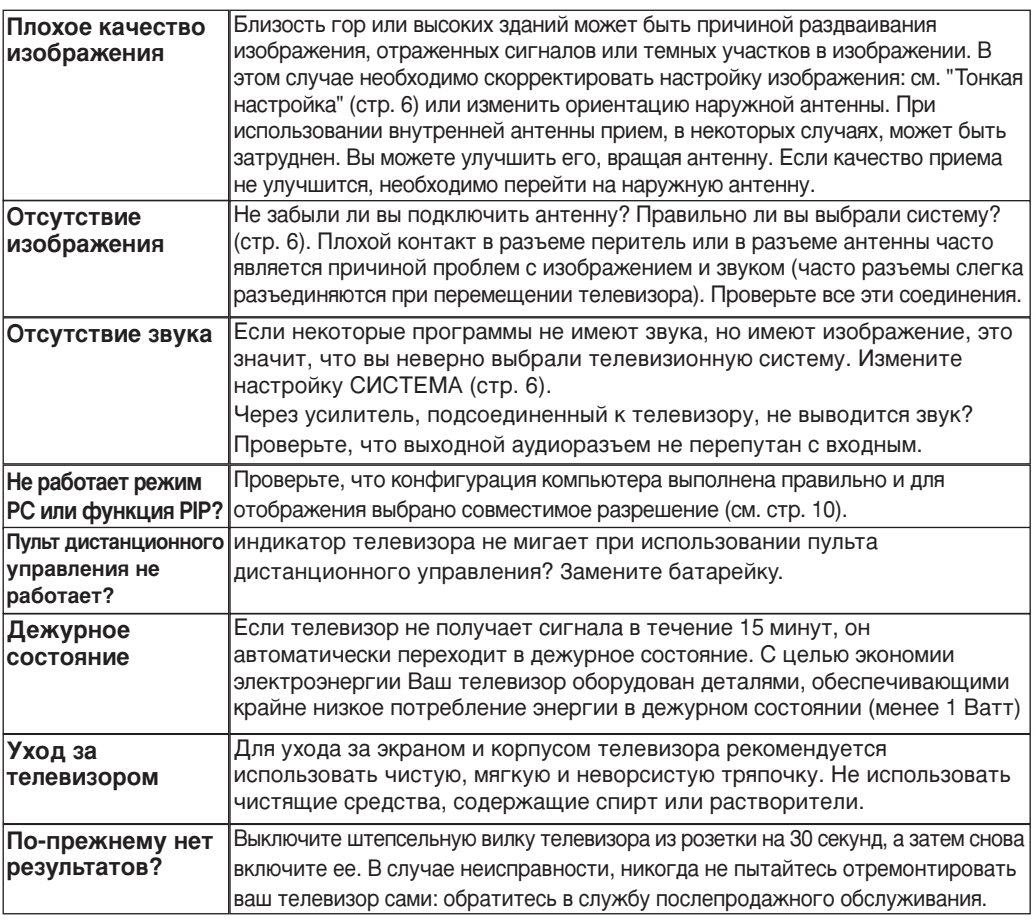

### Словарь

- **DVI** (Digital Visual Interface): Стандарт цифровой интерфейса, созданный Digital Display Working Group (DDWG) для преобразования аналоговых сигналов в цифровые для исполъзования и цифровых и аналоговых форм отображения сигнала.
- VGA (Video Graphics Array): общий графический стандарт дисплея для ПК..
- Сигналы RGB : образуются в результате смешения трех видеосигналов - красного, зеленого и синего - и формируют изображение. С помощью этих сигналов можно получить изображение очень высокого качества.
- Сигналы S-VHS : Это 2 отдельных видеосигнала Y/C, соответствующих стандартам записи S-VHS и Ні-8. Сигналы яркости Ý (черный и белый) и цвета С (цветные) записываются на пленке отдельно. Это дает более высокое качество изображения, чем видеостандарт (VHS и 8 мм), где сигналы Y/C смешиваются

и образуют один видеосигнал.

- Звук NICAM : Техника, позволяющая передачу звука цифрового качества. **Система**: Телевизионное изображение передается по-разному в разных странах. Существует несколько стандартов: BG, DK, I и L, L' Регулировка Система (стр. 6) используется для выбора различных стандартов. Необходимо отличать ее от кодирования цветов PAL или SECAM. Формат PAL используется в большинстве стран Европы, SECAM во Франции, в России и в большинстве стран Африки. США и Япония используют другую систему под названием NTSC. Выходы ЕХТ1 и ЕХТ2 позволяют воспроизведение записей с кодированием цветов NTSC.
- 16:9 : Это соотношение между шириной и высотой экрана. Телевизоры с широким экраном имеют пропорцию 16/9, а с традиционным экраном - 4/3.

Table of TV frequencies.<br>Frequenztabelle der Fernsehsender. Liste des fréquences TV. Frequentietabel TV-Zenders.<br>Tabella delle frequenze TV. Lista de frecuencias TV.

- I

 $\sim$  1

Lista das frequências TV<br>Liste over TV senderne.<br>Tabell over TV-frekvenser. Tabell över TV-frekvenser. TV-taajuustaulukko. Κατάλογος συχνοτήτων πομπών.

Ι.

Список частот передатчиков.<br>A televizió-adóállomások frekvenciáinak a listája. Lista częstotliwości stacji nadawczych. Seznam frekvenčních pásem vysílačů. Zoznam frekvenčných pásiem vysielačov.

**FRANCE** 

u T.  $\mathbf{I}$ 

 $\mathbf{I}$ 

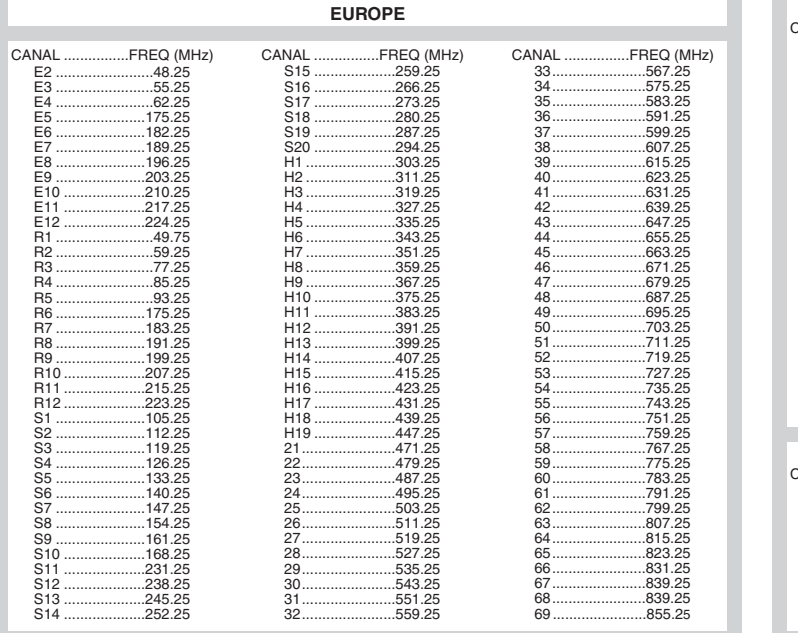

 $\overline{1}$ 

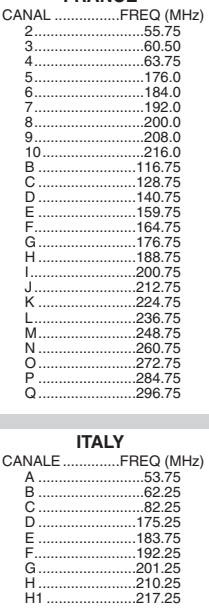

3111 255 1912.1 SD2 ME5

f

 $\mathbf{H}^{\text{max}}$ 

 $\mathbf{I}$  $\overline{a}$ 

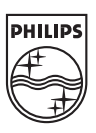

 $\sim$  1.

 $\overline{a}$ 

ł

 $\overline{a}$ 

 $\sim 10$ 

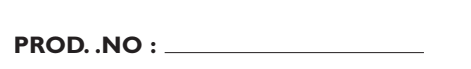

 $\mathbf{L}$ 

 $\text{MODEL}:$ 

 $\mathbf{I}$